## **TECHNICKÁ UNIVERZITA V LIBERCI**

Fakulta mechatroniky, informatiky a mezioborových studií

Studijní program: B2612 – Elektrotechnika a informatika

Studijní obor: 2612R011 Elektronické informační a řídicí systémy

# **Generování výpočetních sítí pro výpočty proudění v rozvlákňovači papírenské směsi**

## **Generation of computational meshes for CFD simulation of flow in pulper**

**Bakalářská práce**

Autor: **Jiří Čech**

Vedoucí práce: **Ing. Petr Šidlof, Ph.D. - NTI**

Konzultant: **Mgr. Jan Stebel, Ph.D.**

V Liberci 2013

## <span id="page-1-0"></span>**Zadání bakalářské práce – akademický rok 2012/2013**

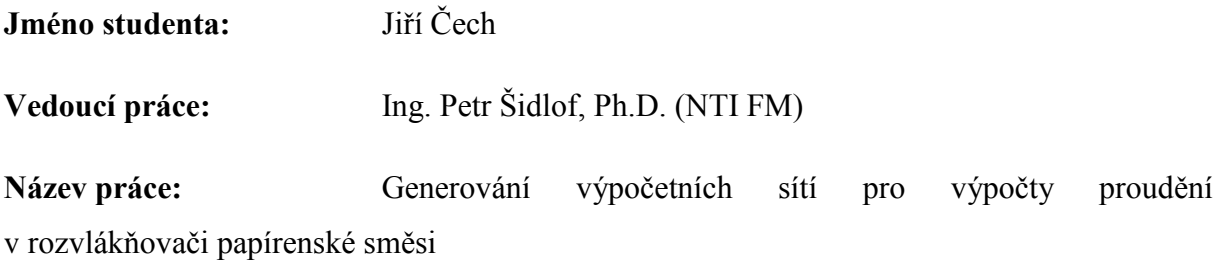

#### **Anotace**

Rozvlákňování papírenské směsi představuje jeden z důležitých kroků v procesu výroby papíru. Z ekonomického i praktického hlediska je zde důležitá jednak intenzita mísení papírenské směsi, jednak energetická náročnost procesu. Oba tyto parametry lze ovlivnit vhodnou volbou tvaru nádoby (rozvlákňovače) a dále tvarem lopatek rotoru.

Cílem práce je připravit geometrii a výpočetní síť pro numerickou simulaci mísení papírenské směsi.

#### **Pokyny pro vypracování**

- 1. Seznamte se s technologií výroby papíru, zejména s technologickým uzlem rozvlákňování papírenské směsi. Analyzujte, na kterých proměnných tento technologický proces závisí, a které mohou být podstatné pro efektivitu celého procesu.
- 2. Naučte se základům práce s některým z CAD (computer aided design) softwarů a s některým z dostupných generátorů výpočetních sítí (gmsh, snappyHexMesh z knihovny OpenFOAM).
- 3. Na základě dodaných geometrických dat vytvořte počítačový model rozvlákňovače papírenské směsi.
- 4. Vygenerujte výpočetní síť pro numerickou simulaci proudění v několika stupních velikosti elementů – hrubou síť pro počáteční testy a jemnou kvalitní síť pro odladěné výpočty.
- 5. Ověřte kvalitu sítě, zhodnoťte vhodnost vámi použitého generátoru pro tento problém.

#### **Doporučená literatura**

- [1] Papcel a.s.: Rozvlákňovače LCV, MCV. Interní dokument Papcel a.s., 2011
- [2] Christophe Geuzaine, Jean-Francois Remacle: Gmsh Reference Manual, 2009
- [3] The OpenFOAM Foundation: OpenFOAM User Guide snappyHexMesh utility, http://www.openfoam.org/docs/user/snappyHexMesh.php (online)

#### **Konzultant:** Mgr. Jan Stebel, Ph.D. (NTI FM)

**Rozsah práce:** 50-70 stran, grafické práce dle potřeby dokumentace

#### <span id="page-2-0"></span>**Prohlášení**

Byl jsem seznámen s tím, že na mou bakalářskou práci se plně vztahuje zákon č. 121/2000 Sb., o právu autorském, zejména § 60 – školní dílo.

Beru na vědomí, že Technická univerzita v Liberci (TUL) nezasahuje do mých autorských práv užitím mé bakalářské práce pro vnitřní potřebu TUL.

Užiji-li bakalářskou práci nebo poskytnu-li licenci k jejímu využití, jsem si vědom povinnosti informovat o této skutečnosti TUL; v tomto případě má TUL právo ode mne požadovat úhradu nákladů, které vynaložila na vytvoření díla, až do jejich skutečné výše.

Bakalářskou práci jsem vypracoval samostatně s použitím uvedené literatury a na základě konzultací s vedoucím bakalářské práce a konzultantem.

Datum

Podpis

#### <span id="page-3-0"></span>**Abstrakt**

Tato práce je součástí projektu připravovaného s firmou PAPCEL, a.s., který si klade za cíl optimalizovat geometrii nádoby rozvlákňovače papírenské směsi vzhledem k intenzitě mísení směsi a energetické náročnosti procesu. Cílem práce je generování 3D výpočetních sítí pomocí generátoru snappyHexMesh ze softwarového balíku OpenFOAM. V práci je popsána technologie rozvlákňování papírenské směsi, různé typy používaných rozvlákňovačů, tvorba geometrie modelu pomocí CAD v programu Blender, generování sítí programem snappyHexMesh, analýza kvality sítě.

#### <span id="page-3-1"></span>**Abstract**

This works is part of project in cooperation with PAPCEL, a.s. company. The project objective is optimization of pulper geometry with regard to intensity of mixing and energy cost of the process. The objective of this diploma thesis is generation of 3D computational meshes with snappyHexMesh generator from OpenFOAM package. You find here technology of fiberization of the paper mix, various types of pulpers, creation of the model geometry with Blender, mesh gneration with the snappyHexMesh utility and analysis of the mesh quality.

#### <span id="page-3-2"></span>**Klíčová slova**

Rozvlákňovač, OpenFOAM, Blender, Výpočetní sítě, Hexagonální síť

#### <span id="page-3-3"></span>**Key words**

Pulper, OpenFOAM, Blender, Computational mesh, Hexahedral mesh

## <span id="page-4-0"></span>Obsah

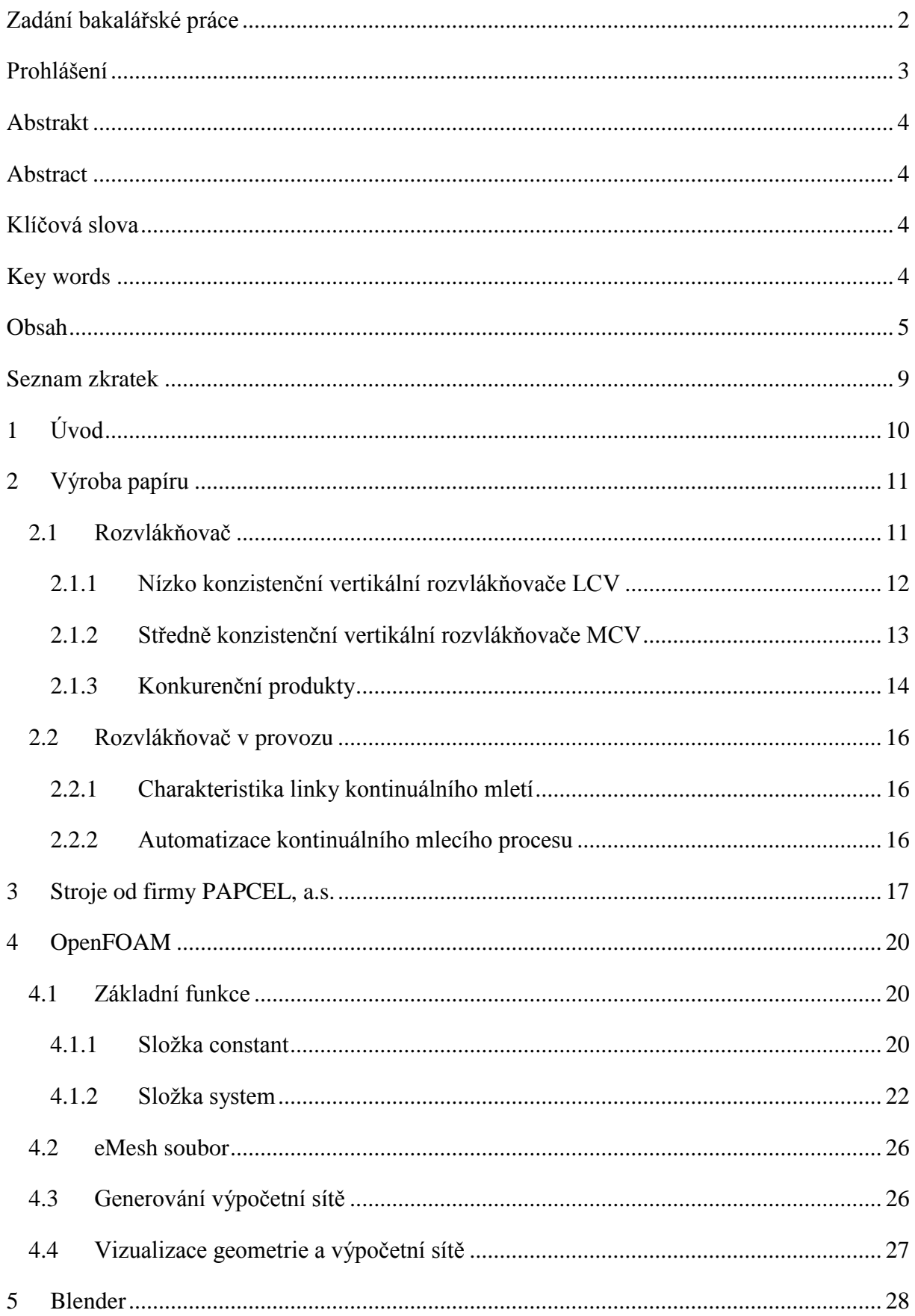

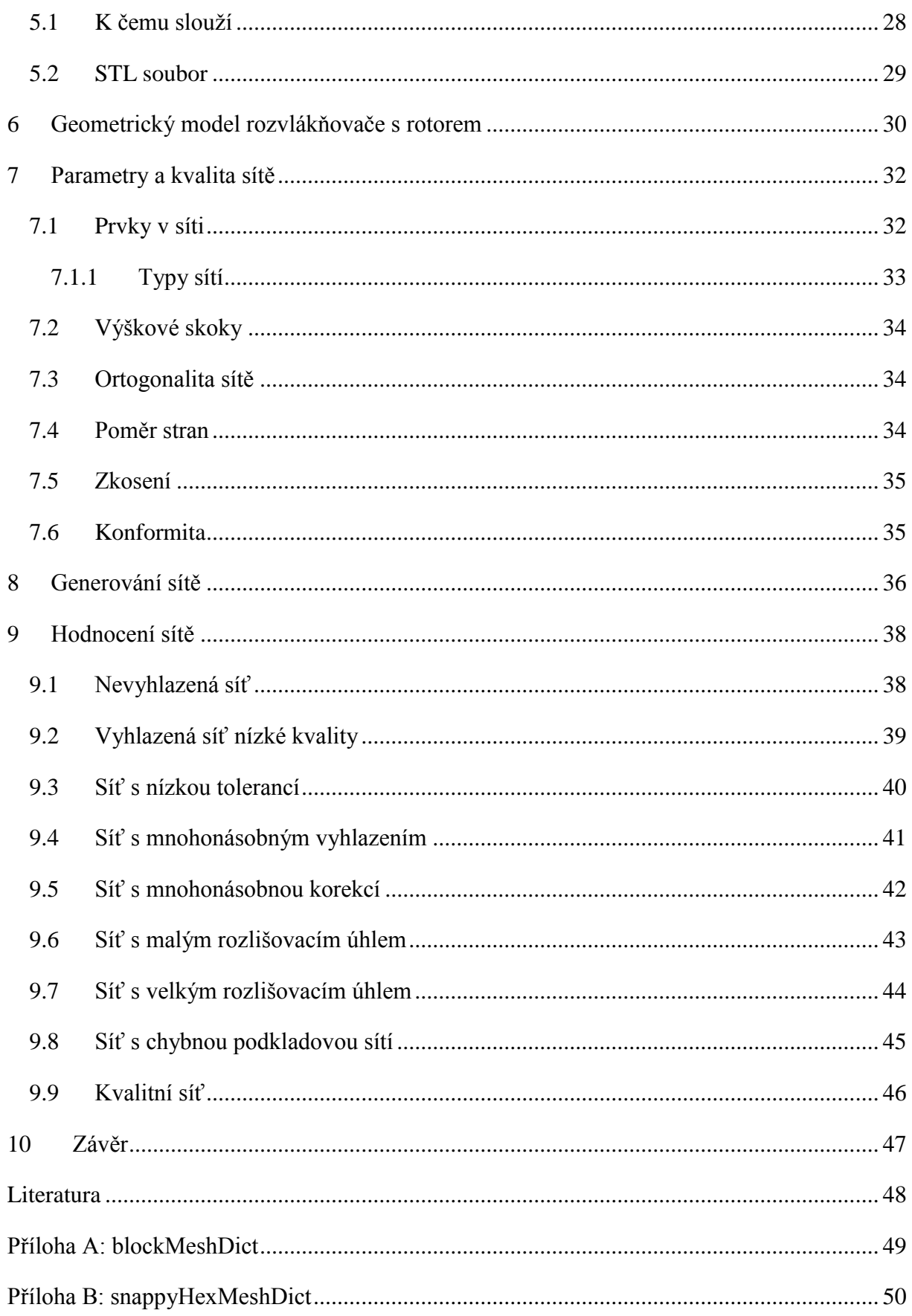

## Seznam obrázků

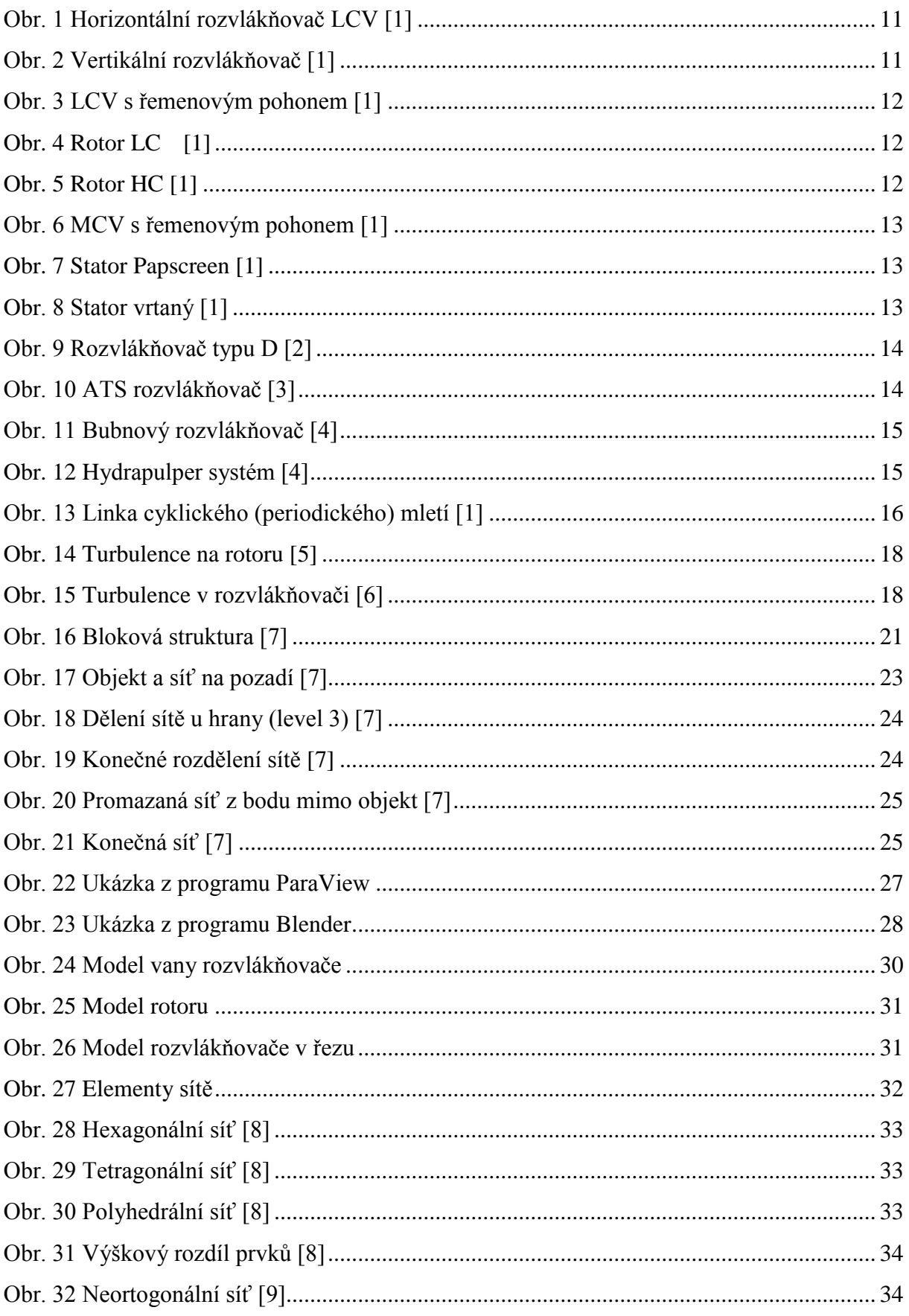

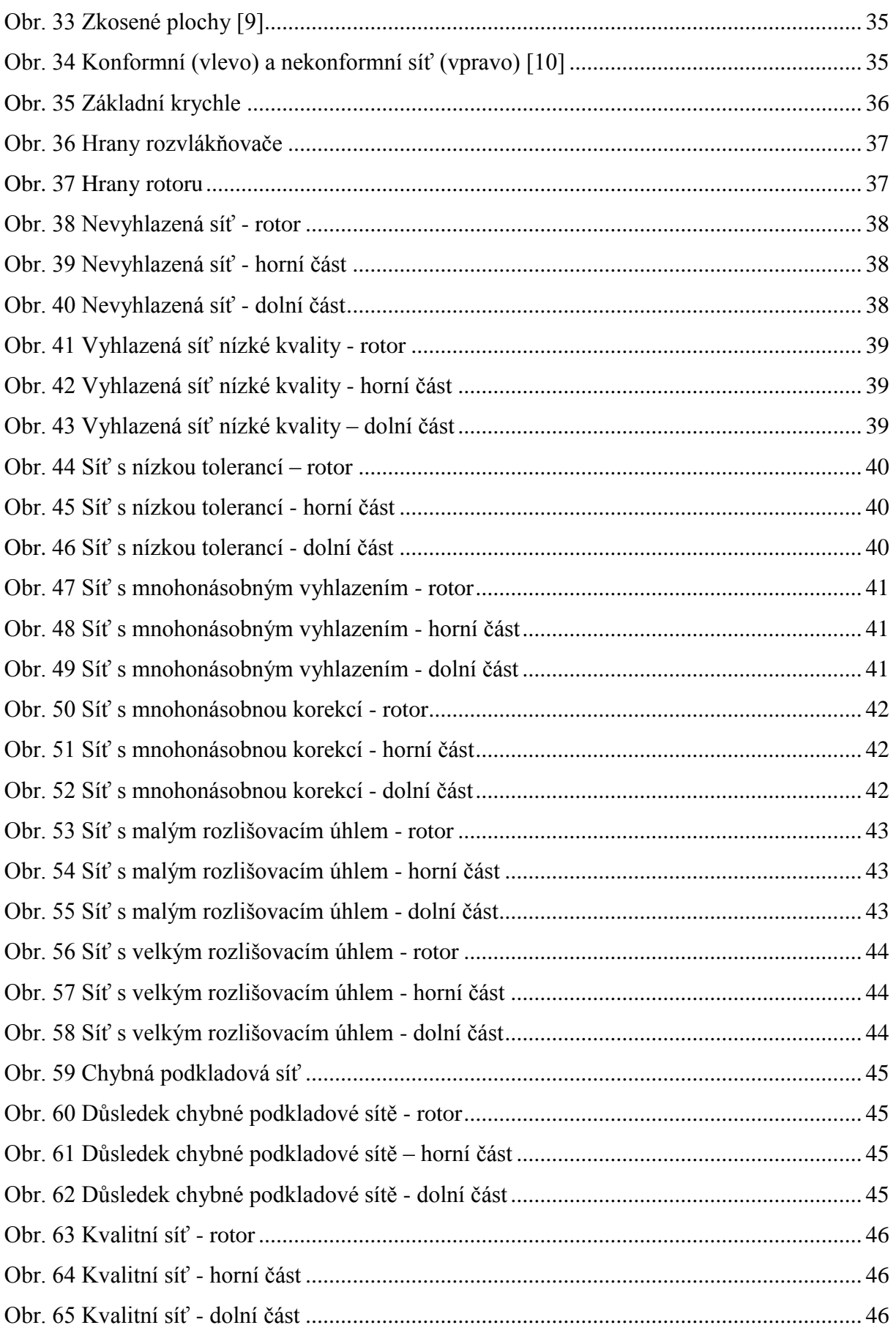

## <span id="page-8-0"></span>**Seznam zkratek**

- HCV Středně konzistenční vertikální rozvlákňovač
- LCV Nízko konzistenční vertikální rozvlákňovač
- LC rotor pro nízkou konzistenci
- HC rotor pro střední konzistenci
- CAD programy pro modelování objektů
- STL typ souboru popisující geometrii modelu (Stereolitography)
- OBJ typ souboru popisující geometrii modelu
- eMesh typ souboru popisující hrany modelu

## <span id="page-9-0"></span>**1 Úvod**

Cílem této bakalářské práce je vygenerovat výpočetní síť papírenského rozvlákňovače pro projekt spolupracující s firmou PAPCEL. Papírenský rozvlákňovač slouží k rozvláknění základních papírenských surovin za přidání značného množství vody. Vzniklá směs nemá v celém svém objemu stejnou viskozitu, což komplikuje simulaci. Výrobní linka potřebuje stálý přísun této směsi. Čím více jí bude, tím více papíru lze vyrobit.

U každého stroje či výrobního postupu je snaha o zvýšení efektivity. Prvním krokem pro zvýšení efektivity je analýza funkčnosti. S následnými úpravami výrobního cyklu lze docílit zvýšení nebo snížení efektivity. Jakákoliv fyzická úprava či každý prototyp stojí velké množství peněz. Pokud se podaří realizovat a verifikovat počítačový model, dá se simulovat jakákoliv úprava za mnohem menší náklady.

Rozvlákňovač papírenské směsi se skládá z velké vany, třídícího síta a rotoru s ostrými hranami. Díky otáčejícímu se rotoru dochází k víření hmoty v rozvlákňovači. Při každém víření dochází k turbulencím, které snižují efektivitu rotoru.

Protože při realizaci této bakalářské práce ještě nebyla k dispozici přesná geometrická data od firmy PAPCEL, byl vytvořen vlastní přibližný počítačový model geometrie v programu Blender. Ten je prezentován a zpracováván ve formě STL souboru. Na této geometrii byly následně generovány výpočetní sítě pomocí generátoru snappyHexMesh ze softwarového balíku OpenFOAM.

Výpočetní síť musí být přijatelné kvality. Pro rychlé zpracování a věrohodnost výsledků je zejména nutný přiměřený počet prvků sítě. Prvky sítě dále nesmí mít atypické tvary, být silně deformované nebo překroucené. Na dostatečně kvalitní síti je potom možné provádět numerické simulace proudění, což ovšem není předmětem této bakalářské práce.

## <span id="page-10-0"></span>**2 Výroba papíru**

Klíčovým krokem pro výrobu papíru je příprava látky, ze které se vyrábí. Jako základní suroviny se používají různé druhy chemických a mechanických vláknin (celulóza, dřevovina), syntetická, skleněná a minerální vlákna, recyklovaný papír a jejich směsi.

Velká množství těchto surovin (balíkované objemy) se postupně míchají s čistou nebo použitou vodou k následnému snadnějšímu rozvláknění. Výjimkou jsou už předem připravené tekuté směsi. Rozvláknění probíhá v rozvlákňovači. Ten zpracuje materiál na papírovinu (kapaliny nenewtnovského charakteru) obsahující papír rozplavený na vlákna.

Následně jsou z papíroviny odstraňovány nečistoty, a to jak mechanicky tak chemicky. Z vyčištěné papíroviny se odstraňuje přebytečná voda odstřeďováním v hydrocyklónech či jiných odvodňovacích strojích. Výrazně zhuštěná papírovina se dále zpracovává dle technologie odpovídající typu výstupního papíru. V závislosti na požadované kvalitě se může papírovina nadále zjemňovat, většinou přes speciální síta.

Výslednými produkty jsou např. kartony, vlnitá či hladká lepenka, ubrousky, balicí papír (tzv. šedák), grafický papír, laminovaný papír (Tetrapak), ceninové a dekorační papíry.

#### <span id="page-10-1"></span>**2.1 Rozvlákňovač**

Pro různé konzistence rozvlákňovaných materiálů se vyrábí mnoho typů rozvlákňovačů. Rozlišujeme tři úrovně konzistence: nízkou (do 5%), střední (do 15%) a vysokou (nad 15%). Rozvlákňovače dělíme podle orientace rotoru na horizontální a vertikální.

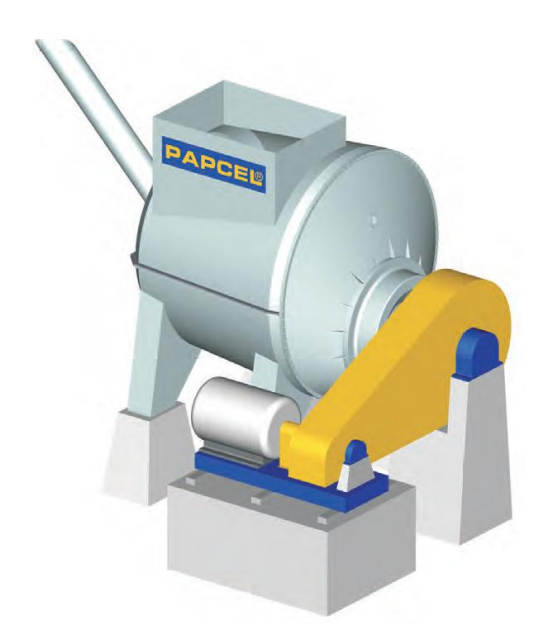

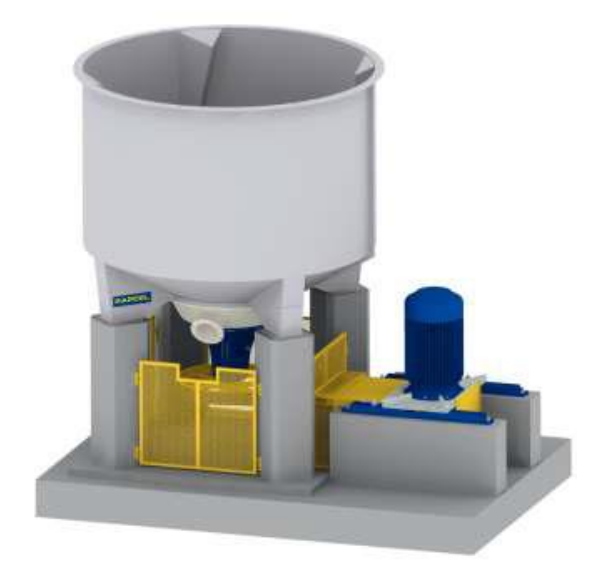

<span id="page-10-2"></span>**Obr. 1 Horizontální rozvlákňovač LCV [1]**

**Obr. 2 Vertikální rozvlákňovač [1]**

#### <span id="page-11-0"></span>**2.1.1 Nízko konzistenční vertikální rozvlákňovače LCV**

Rozvlákňovače LCV jsou určeny pro kontinuální a periodické rozvlákňování nenáročných vláknitých materiálů.

Skládají se z:

- 1. Rotoru
- 2. Lopatkového věnce
- 3. Třídícího síta
- 4. Ložiskového a výtokového tělesa s ucpávkou
- 5. Řemenového pohonu s převodovkou
- 6. Přírubového elektromotoru
- 7. Svařované nerezové vany ukotvené na železobetonových nohách

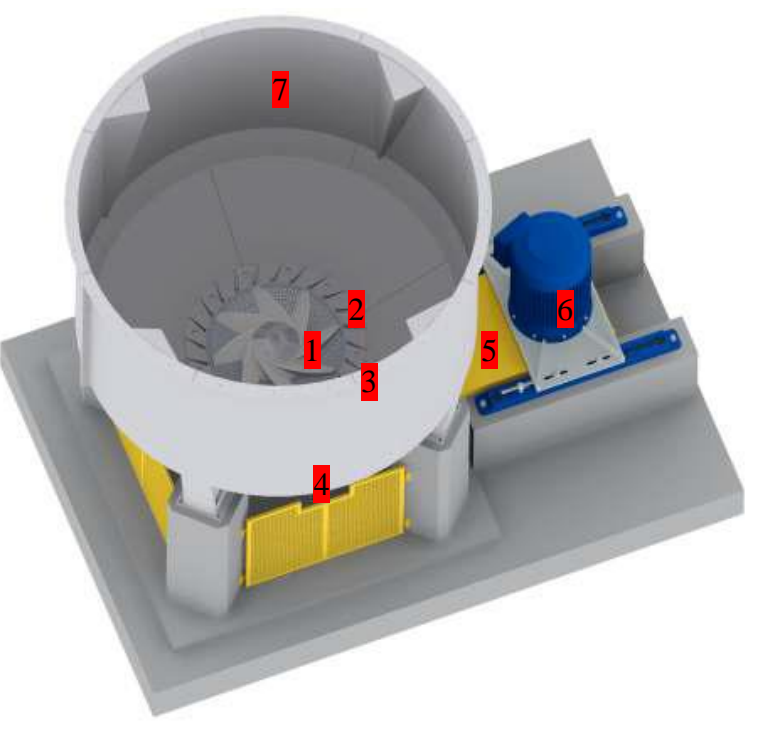

**Obr. 3 LCV s řemenovým pohonem [1]**

<span id="page-11-3"></span>Technické údaje:

- Objem  $2,5 65 \text{ m}^3$
- Výkon motoru 55 560 kW
- Celková hmotnost 2 700 17 300 kg
- Rozměry  $3x3 5,7x7$  m

Rozvlákňovač LCV je možné osadit rotory pro nízkou [\(Obr. 4\)](#page-11-1) i střední [\(Obr. 5\)](#page-11-2) konzistenci.

<span id="page-11-1"></span>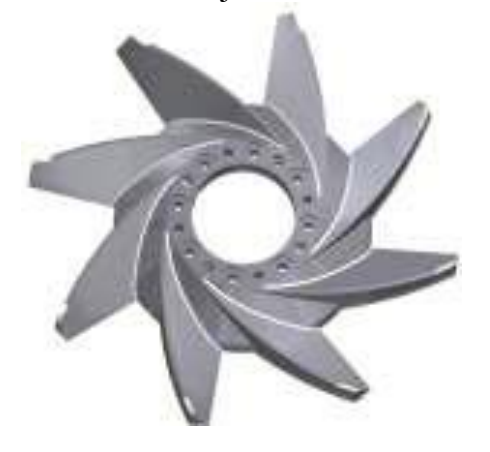

**Obr. 4 Rotor LC [1]**

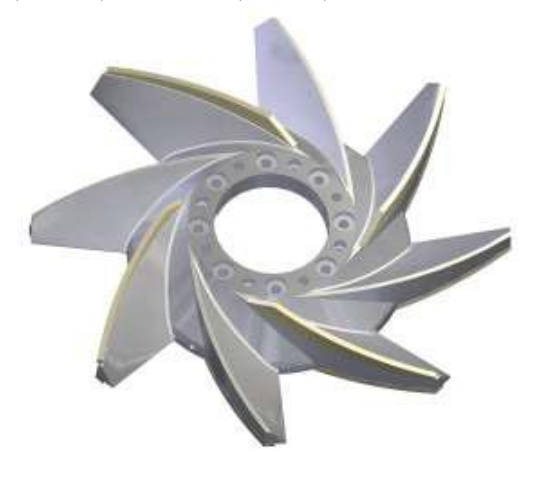

<span id="page-11-2"></span>**Obr. 5 Rotor HC [1]**

#### <span id="page-12-0"></span>**2.1.2 Středně konzistenční vertikální rozvlákňovače MCV**

Rozvlákňovače MCV jsou určeny pro vysoce intenzivní periodické rozvlákňování bílého sběrového papíru a laminovaných papírů Tetrapak.

Skládají se z:

- 1. Rotoru typu HC
- 2. Lopatkového věnce
- 3. Třídícího síta
- 4. Ložiskového a výtokového tělesa s ucpávkou
- 5. Řemenového pohonu s převodovkou
- 6. Přírubového elektromotoru
- 7. Svařované nerezové vany ukotvené na železobetonových nohách

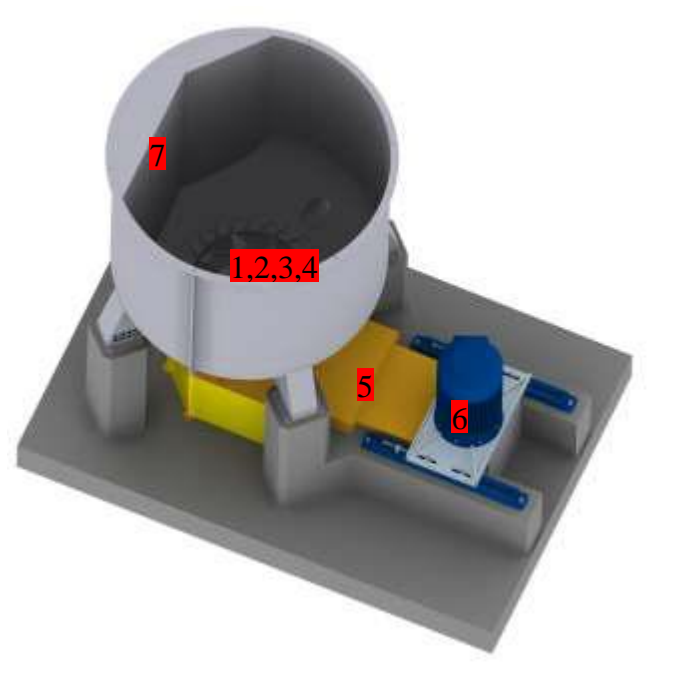

<span id="page-12-3"></span>**Obr. 6 MCV s řemenovým pohonem [1]**

#### Technické údaje:

- Objem  $14 40 \text{ m}^3$
- Výkon motoru 200 500 kW
- Celková hmotnost  $9800 15200$  kg
- Rozměry  $5,7x5,2 6x6,6 \text{ m}$

Rozvlákňovače LVC i MVC můžeme osadit třídícím sítem Papscreen (viz [Obr. 7\)](#page-12-1) nebo vrtaným (viz [Obr. 8\)](#page-12-2).

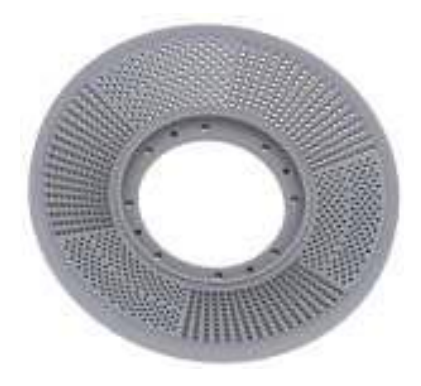

<span id="page-12-1"></span>**Obr. 7 Stator Papscreen [1] Obr. 8 Stator vrtaný [1]**

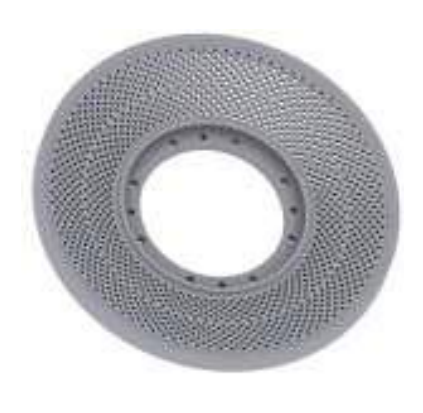

<span id="page-12-2"></span>

#### <span id="page-13-0"></span>**2.1.3 Konkurenční produkty**

Na [Obr. 9](#page-13-1) je vyobrazen rozvlákňovač typu D od čínské firmy Easttai Industrial. Rozdíl oproti klasickým O-tvarům obvodu rozvlákňovače je právě ve zkosení, což je z obrázku patrné. Je tím zkrácená dráha cirkulace hmoty a tím zvýšená účinnost rotoru na úkor objemu.

- Objem  $10 40$  m<sup>3</sup>
- Výkon 110 355 kW

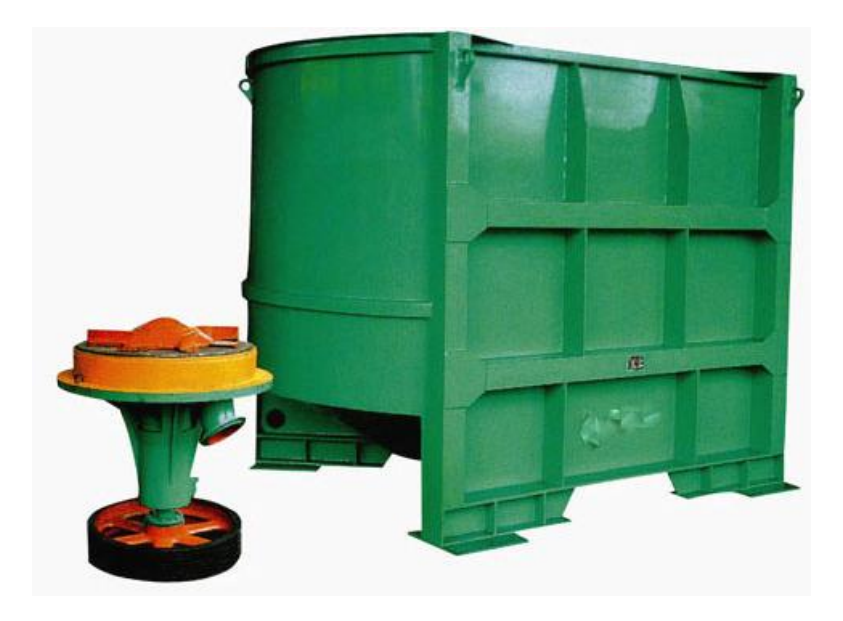

**Obr. 9 Rozvlákňovač typu D [2]**

<span id="page-13-1"></span>Na [Obr. 10](#page-13-2) je znázorněn vertikální rozvlákňovač ATS od firmy Harjit pro materiály střední konzistence.

- Objem  $3,5 16 \text{ m}^3$
- Výkon motoru 22 150 kW
- <span id="page-13-2"></span>Rozměry 1,9x1,8 – 3,2x2,9 m

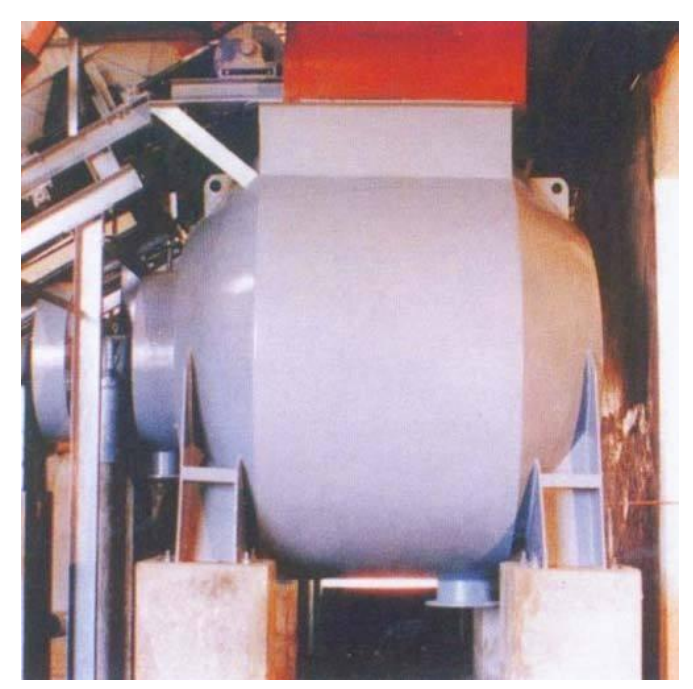

**Obr. 10 ATS rozvlákňovač [3]**

Na [Obr. 11](#page-14-0) je bubnový rozvlákňovač pro nepřetržité zpracování sběrového papíru od čínské firmy Zibo Yichi. Od téže firmy je i následující hydro-rozvlákňovač [\(Obr. 12\)](#page-14-1).

- Průměr válce  $2,5 4$  m
- Výkon 160 900 kW

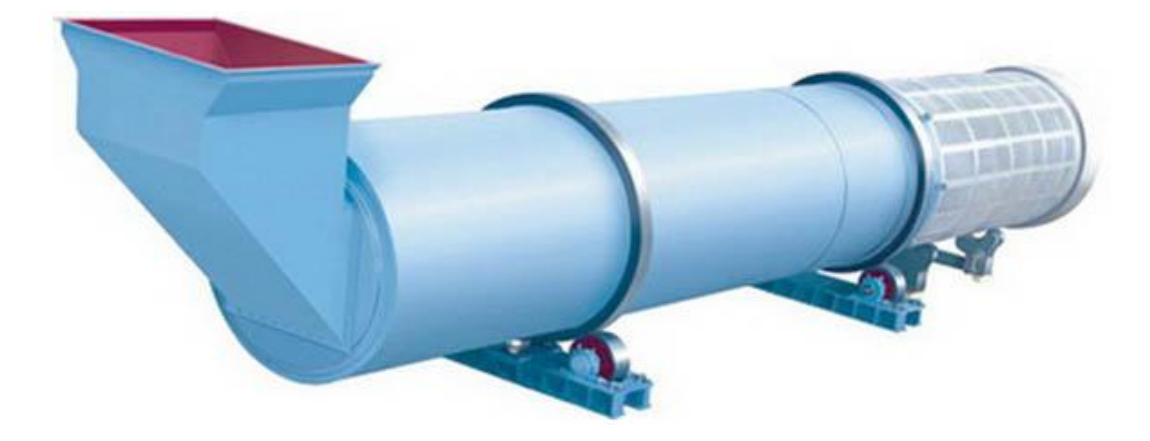

**Obr. 11 Bubnový rozvlákňovač [4]**

<span id="page-14-0"></span>Hydro-rozvlákňovače pro rozvláknění materiálů o vysoké konzistenci se vyznačují speciálním a velkým rotorem. Jsou určené k drcení materiálu, který je následně přečerpáván do vertikálního rozvlákňovače. Ten provede závěrečné jemné rozvláknění.

- Objem  $3 50$  m<sup>3</sup>
- Výkon 75 900 kW

<span id="page-14-1"></span>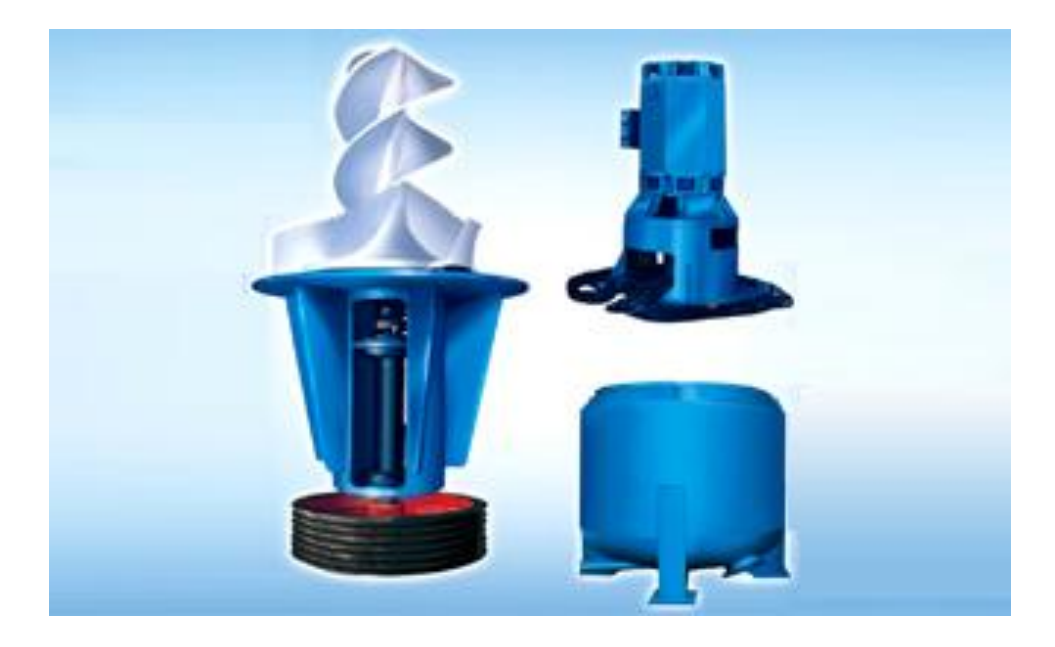

**Obr. 12 Hydrapulper systém [4]**

## <span id="page-15-0"></span>**2.2 Rozvlákňovač v provozu**

Rozvlákňovač je prvotním bodem v mlecí lince, která se dá rozdělit na tři části:

- 1. Periodické rozvlákňování ve vertikálním rozvlákňovači
- 2. Kontinuální mletí a třídění těžkých nečistot v třídiči a následné mletí v jednoduchých či dvojitých diskových rafinérech
- 3. Cyklické mletí v laminární mlecí nádrži a mletí v jednoduchých či dvojitých diskových rafinérech

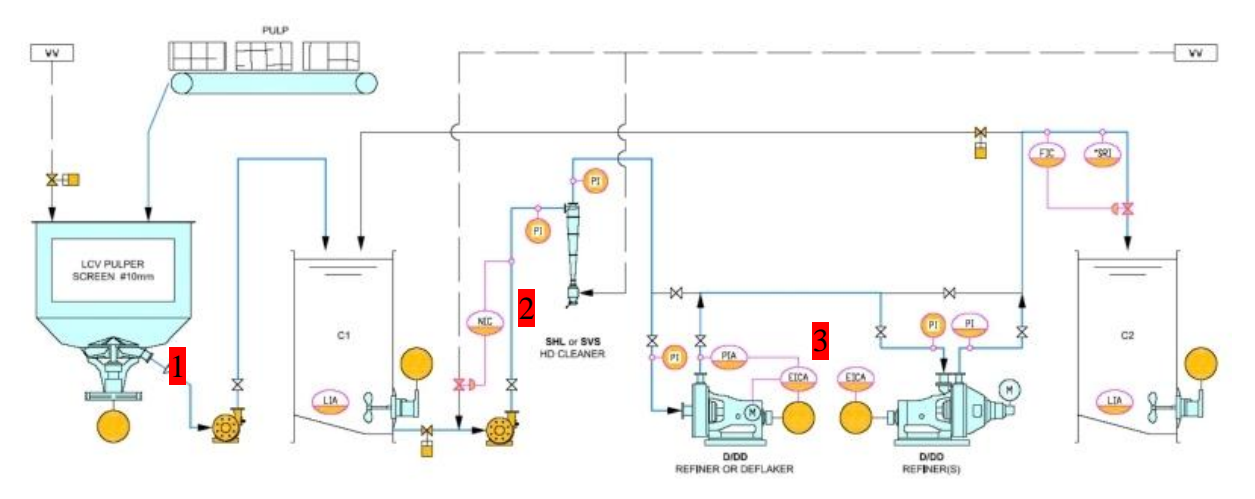

**Obr. 13 Linka cyklického (periodického) mletí [1]**

## <span id="page-15-1"></span>**2.2.1 Charakteristika linky kontinuálního mletí**

Linka má vysokou průtočnou kapacitu při relativně nízkém stupni mletí. Spolehlivý a bezporuchový provoz v automatizovaném režimu umožňuje obsluze dohlížet nad dostatkem rozvlákněné látky bez nutnosti zásahu do pracovních cyklů. Široká škála mlecích nastavení umožňuje dosažení velkého spektra hrubosti výrobku.

## <span id="page-15-2"></span>**2.2.2 Automatizace kontinuálního mlecího procesu**

- Nádrže jsou vybaveny čidly pro detekci stavu hladiny
- Za rozvlákňovačem je umístěno čidlo konzistence, pro kontrolu optimální konzistence směsi pro následné mletí
- Před každým strojem je umístěn ventil s regulací průtoku pro udržení konstantního průtoku v celé lince
- Mlecí stroje jsou vybaveny čidly pro měření požadovaného stupně mletí výstupní látky

Řídicí automatika řídí zatížení každého mlýnu buď ve vazbě na stupeň mletí, nebo udržuje obsluhou předvolené konstantní zatížení každého mlýnu.

## <span id="page-16-0"></span>**3 Stroje od firmy PAPCEL, a.s.**

Linka na výrobu papíru se skládá z části přípravy papírenské směsi a zpracování na finální produkt. Během celého procesu se základní surovina rozvlákní, rozmočí, vyčistí, vybělí, vysuší a navine. Proces se liší podle typu výrobku. Uspořádání pořadí strojů není pevně dáno. Všechny stroje ve výrobní lince mají několik výkonnostních kategorií. Mají možnost kontinuálního nebo cyklického provozu a lze jich na jedné lince použít více. Používají se technologické procesy mechanické (doplněné o zásobník materiálu) a chemické (přesně řízené a pomalé postupy zvyšující kvalitu papíru).

Platí zde, že linka bude pracovat tak rychle jako její nejslabší článek. Tím je myšlena rychlost zpracovávání (hltnost) nebo kapacita jednotlivých strojů. Pro neustálé zásobování výrobní linky se používají míchací zařízení, která udržují zpracovávanou látku v pohybu a rovnoměrné konzistenci. Mají objem až 500 m<sup>3</sup>.

Materiál je do linky přiváděn již předpřipraven nebo musí projít rozvlákněním. To je dotováno velkým množstvím vody, která se následně odstřeďuje či vypařuje. Odstředěnou vodu lze znovu použít. Takto "recyklované" vodě říkáme voda sítová. Obsah sušiny v látce se při rozvlákňování sníží až na 2%. To tvoří velkou objemovou zátěž na první část linky.

| Stroj                             | Rychlost            |
|-----------------------------------|---------------------|
| Tahač spletence nečistot          | $1.4$ m/min         |
| Sekačka odpadových rolí           | $2,4$ m/min         |
| Vysokotlaký nátok                 | $600$ m/min         |
| Hydraulický nátok                 | $700$ m/min         |
| Lis s prodlouženou lisovací zónou | $1000$ m/min        |
| Klížící lis                       | $800 \text{ m/min}$ |
| Navíječ                           | $1000$ m/min        |
| Převíječka                        | $2300$ m/min        |

**Tabulka rychlostí strojů pro zpracování papírenské směsi** [1]

Koncová část linky, kde se papír zušlechťuje, pracuje v rychlostech 1000m/min. To je 1440 km/den za předpokladu kontinuálního přísunu čisté papírenské směsi. Pracuje se zde s již pevným papírem a probíhá jeho lisování, navíjení a řezání. U sekačky odpadových rolí se rychlost značně zvýší, pokud sekáme úseky delší než 40mm.

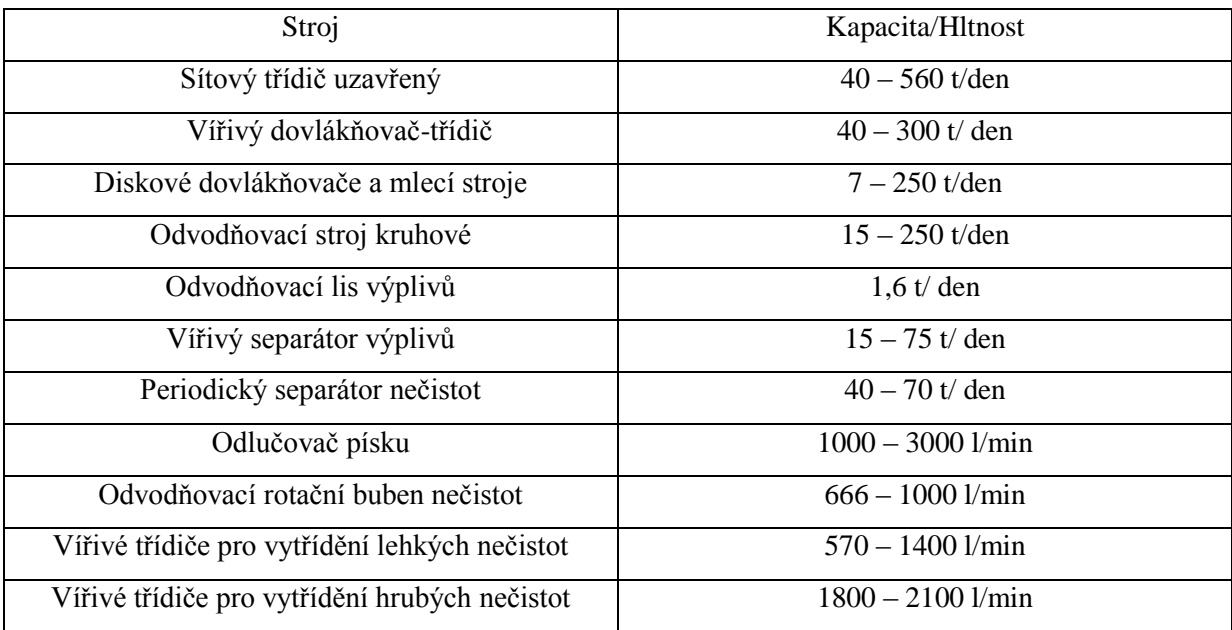

### **Tabulka rychlostí strojů pro přípravy papírenské směsi** [1]

Na začátku linky je kapacita papírenské směsi (koncentrace sušiny až 2 %) skoro 600 t/den. Ve fázi zpracovávání na sítovém třídiči se koncentrace sušiny v papírenské směsi zvyšuje na 10-20 %. Tím se snižují nároky kapacity důkladnějších odvodňovacích strojů na 60 - 120 t/den. Ty zvýší koncentraci sušiny v papírenské směsi až na 95 %. Mezi odvodňovacími procesy se provádí čištění a zušlechťování papírenské směsi.

Z rozvlákňovačů má největší výkon nízko konzistenční vertikální rozvlákňovač s kapacitou 50 – 650 t/den. Horizontální rozvlákňovač má kapacitu 100 – 350 t/den. Středně konzistenční rozvlákňovač, jenž zpracovává náročnější materiály, má kapacitu 15 – 75 t/den.

<span id="page-17-1"></span><span id="page-17-0"></span>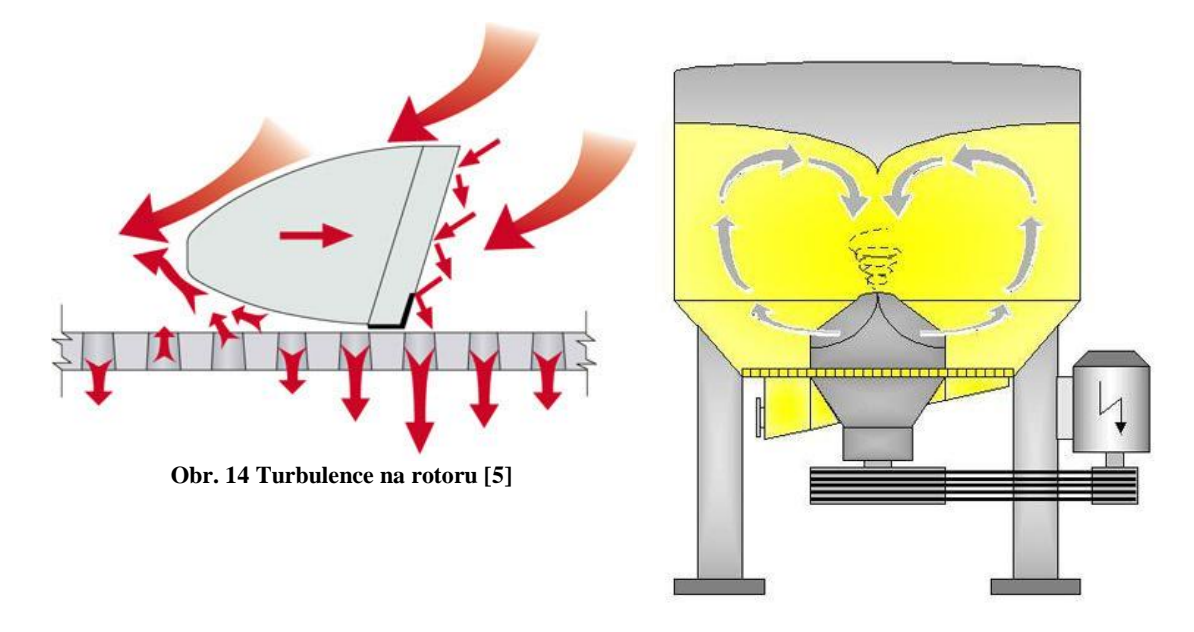

**Obr. 15 Turbulence v rozvlákňovači [6]**

Na [Obr. 14](#page-17-0) a [Obr. 15](#page-17-1) je vidět cirkulace rozvlákňované hmoty napříč rozvlákňovačem. Proudění a mísení materiálu je závislé na konzistenci rozvlákňované hmoty, tvaru rotoru a nádoby, rychlosti otáčení rotoru. Tyto parametry rozvlákňovače lze měnit, ovšem tvorba prototypů je velmi nákladná a použitá metoda úprav "pokus/omyl" nemusí vést k lepším výsledkům.

Na stěny nízko konzistenčních rozvlákňovačů se přidávají zkosené hranoly, které podporují cirkulaci směrem ke středu. U středně konzistenčních rozvlákňovačů se osvědčil tvar nádoby připomínající písmeno D.

Pohon rozvlákňovače tvoří dvoupólový asynchronní motor s převodovkou. V LCV rozvlákňovači má 400 kW motor 1486 ot/min a převodovku stupně 8,69. Tím je dána rychlost rotoru 171 ot/min. V MCV rozvlákňovači má 560 kW motor 1490 ot/min a převodovku stupně 9,91. Tím je dána rychlost rotoru 150,4 ot/min.

To, zdali jsou rychlosti pohonu optimální, lze zjistit pouze dlouhodobým testováním nebo testováním numerickými simulacemi na modelu rozvlákňovače.

## <span id="page-19-0"></span>**4 OpenFOAM**

OpenFOAM je volně šiřitelný program s otevřeným zdrojovým kódem, pro numerickou simulaci proudění tekutin, chemických reakcí, turbulence, šíření tepla na základě daného modelu. Obsahuje také nástroje pro tvorbu sítí, konkrétně generátor blokově strukturovaných sítí snappyHexMesh, umožňující přizpůsobení sítí složitým geometrickým povrchům definovaných pomocí CAD software. Generátor snappyHexMesh byl využit v této práci.

Balík OpenFOAM a generátor snappyHexMesh je aktuálně dostupný ve verzi 2.2.0, která poskytuje několik nových nástrojů pro zlepšení kvality vytvořené sítě. Binární verze je ke stažení pro operační systémy Ubuntu, SuSE a Fedora, na ostatních platformách lze kompilovat ze zdrojových kódů. Jelikož jsem uživatelem Windows, pro které je dostupná pouze verze 1.6, řešil jsem tento problém zprovozněním virtuálního počítače s Ubuntu 10.0.

K balíku OpenFOAM je vytvořeno velké množství ukázkových příkladů (tutorials), které demonstrují užití všech možných funkcí. Existuje podrobný manuál v angličtině a aktivní fóra. To je dostačující pro základní osvojení práce s programem.

## <span id="page-19-1"></span>**4.1 Základní funkce**

Projekt v programu OpenFOAM je tvořen stromovou strukturou složek. Hlavní složka obsahuje podsložky

- constant obsahuje soubory popisující geometrii úlohy, nastavení generátoru sítě a fyzikální konstanty
- system obsahuje nastavení výpočtu diskretizačních schémat, parametry lineárního řešiče
- $\bullet$  0 a jí podobné složky obsahují hodnoty jednotlivých polí (rychlost, tlak, ...) v těžištích elementů. Jejich název odpovídá příslušnému času, pro který se počítaly.

## <span id="page-19-2"></span>**4.1.1 Složka constant**

Při generování strukturovaných sítí generátorem blockMesh je základem každého projektu je soubor "*blockMeshDict"* ve složce "*constant/polyMesh"*. Obsahuje hlavičku, definici jednotek, souřadnice bodů a definici stěn a hran bloku, jenž ohraničuje objem tekutiny, která nás zajímá.

Jedná se o trojrozměrný prostor popsaný v kartézských souřadnicích. Definujeme si v něm body "*vertices*" (0-7, ale může jich být i víc). Body spojíme do bloku "*blocks*" (většinou tvaru kvádru). Ty můžeme dále rozdělit na menší kvádry definováním počtu segmentů ve směru každé osy. Dále definujeme objekty "boundary"složené ze stěn, které jsou typu zeď "*wall"* nebo "*patch"*.

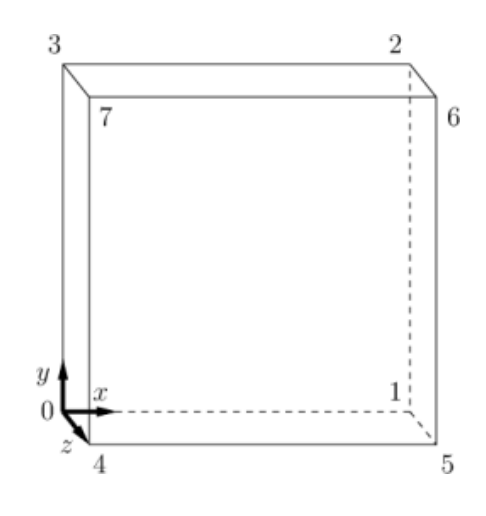

**Obr. 16 Bloková struktura [7]**

<span id="page-20-0"></span>BlockMeshDict by pro geometrii na [Obr. 16](#page-20-0) by vypadal následovně:

```
/*-------------------*- C++ -*------------------*\
| ========= | |
| \\ / F ield | OpenFOAM |
| \\ / O peration | Version: 2.1 |
|\hspace{.1cm} \setminus \hspace{.1cm} \setminus \hspace{.1cm} \hspace{.1cm} \hspace{.1| \\/ M anipulation| |
\*----------------------------------------------*/
FoamFile // hlavička souboru
{
    version 2.0;
     format ascii; // formátování znaků
     class dictionary;
     object blockMeshDict; // název souboru
}
// * * * * * * * * * * * * * * * * * * * * * //
convertToMeters 0.1; // definuje jednotky
                               // uvedené hodnoty jsou v decimetrech
vertices \frac{1}{2} vertices \frac{1}{2} souřadnice bodů geometrie
(
      (0 0 0) // nultý bod
     (1 0 0)
      (1 1 0)
      (0 1 0)
      (0 0 1)
      (1 0 1)
      (1 1 1)
      (0 1 1) // sedmý bod
```

```
);
blocks // tvorba elementu
(
     hex (0 1 2 3 4 5 6 7) // spojení bodů
    (1 1 1) // dělení v ose x y z
    simpleGrading (1 1 1) // protažení v ose x y z
);
edges \frac{1}{2} definice hran
(
);
boundary // definice stěn
\left( povrch // pojmenování více stěn
    {
       type wall; // typ stěn
       faces // definice stěn krajními body
\overline{\phantom{a}} (3 7 6 2)
      (1 5 4 0)
     (0 4 7 3)
     (2 6 5 1)
      (4 5 6 7)
     (0 3 2 1)
       );
    }
);
mergePatchPairs // překrývání objektů
(
);
// ********************************//
```
Další položkou ve složce "*constant"*, na kterou můžeme narazit je "triSurface". Obsahuje STL soubory, ve kterých jsou nadefinovány tvary tekutiny, která nás zajímá. K nim náleží eMesh soubory, ve kterých jsou nadefinovány hrany tvarů ze souborů STL, vygenerované příkazem "surfaceFeatureExtract".

#### <span id="page-21-0"></span>**4.1.2 Složka system**

Řídícím prvkem výpočtů jsou soubory právě v této složce. Hlavním z nich je "*controlDict*". Definujeme v něm čas počátku a konce simulace, časový krok simulace deltaT, intervaly zápisu výpočtů, časový formát a další.

Pro nastavení parametrů generátoru sítě snappyHexMesh slouží soubor "*snappyHexMeshDict"*. Moje práce se zaměřuje právě na používání tohoto nástroje. Je nutné mít nadefinovaný blok elementů odpovídající velikosti v "*blockMeshDict"*, aby bylo možné do něj "vyřezat" tvar, který máme popsaný v STL souborech. Objekty v STL souborech musí být uzavřené. Generování sítě probíhá v několika dílčích krocích ("*castellatedMesh"*, "*snap"*, "*addLayers*"), kterým je potřeba nastavit příslušné parametry.

Základem souboru *snappyHexMeshDict* je definování použitých zdrojových souborů. Tedy souborů obsahující popis geometrie objektu. Můžeme zde vytvořit oblasti, kde bychom chtěli síť podrobnější. Všem oblastem a objektům je přiřazeno symbolické jméno.

```
geometry 
{ 
auto.stl // příslušný STL soubor 
    { 
    type triSurfaceMesh; 
    name auto;
    regions 
         { 
         auto // název objektu v STL souboru 
             { 
             name auto; // symbolické jméno
          } 
         } 
    } 
}; // můžeme přidávat další objekty
```
Všechna definovaná geometrie se proloží do podkladové sítě nadefinované v souboru "*blockMeshDict*". To je výchozí prostředí pro vygenerování výpočetní sítě [Obr. 17.](#page-22-0)

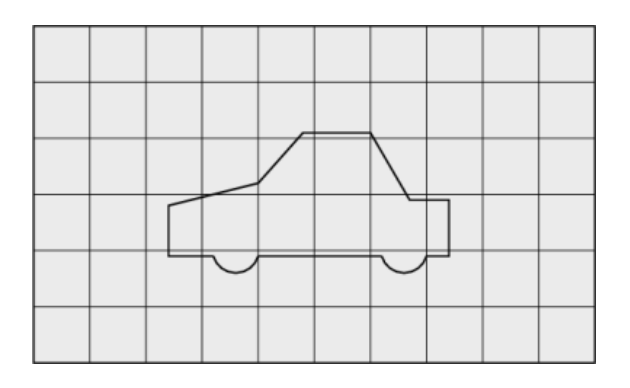

**Obr. 17 Objekt a síť na pozadí [7]**

<span id="page-22-0"></span>Prvním krokem je tzv. "*castellatedMesh"*, to je dělení na menší (osminové) krychličky v krychlích, kterými prochází plášť objektu (musí být minimálně jedno křížení podkladové sítě s objektem). Kolikrát se provede dělení, definujeme v "*refinementSurfaces*". Pro správné rozpoznání a zkosení hran se používají soubory eMesh, ve kterých je obsažena geometrie hran zpracovávaného objektu. Výpočty je přednostně zpracují [\(Obr. 18\)](#page-23-0) a až poté zpracovávají celý objekt [\(Obr. 19\)](#page-23-1).

```
features
({
file "auto.eMesh"; // soubor obsahující eMesh geometrii
level 3; // stupeň dělení 
});
```
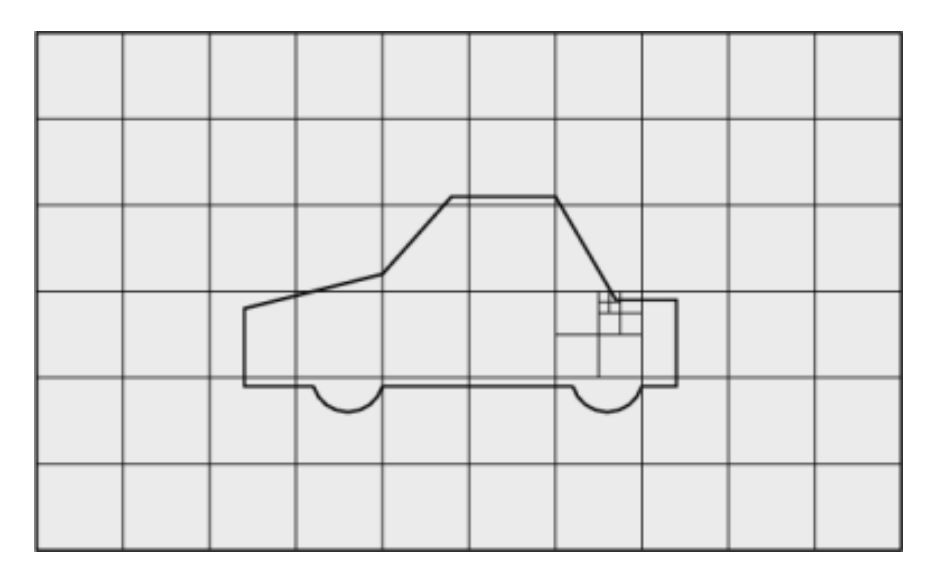

**Obr. 18 Dělení sítě u hrany (level 3) [7]**

<span id="page-23-0"></span>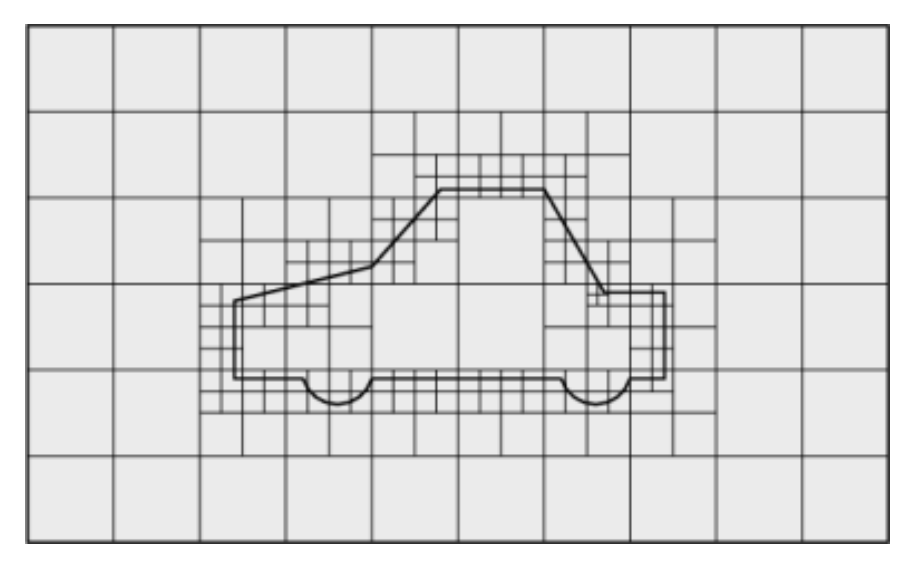

**Obr. 19 Konečné rozdělení sítě [7]**

<span id="page-23-1"></span>Když je hlavní blok "dořezán" na konečný počet krychlí, je potřeba definovat bod uvnitř modelu. Od tohoto bodu se provede detekce krychlí a mazání těch, které nejsou aspoň jednou polovinou svého objemu v objektu.

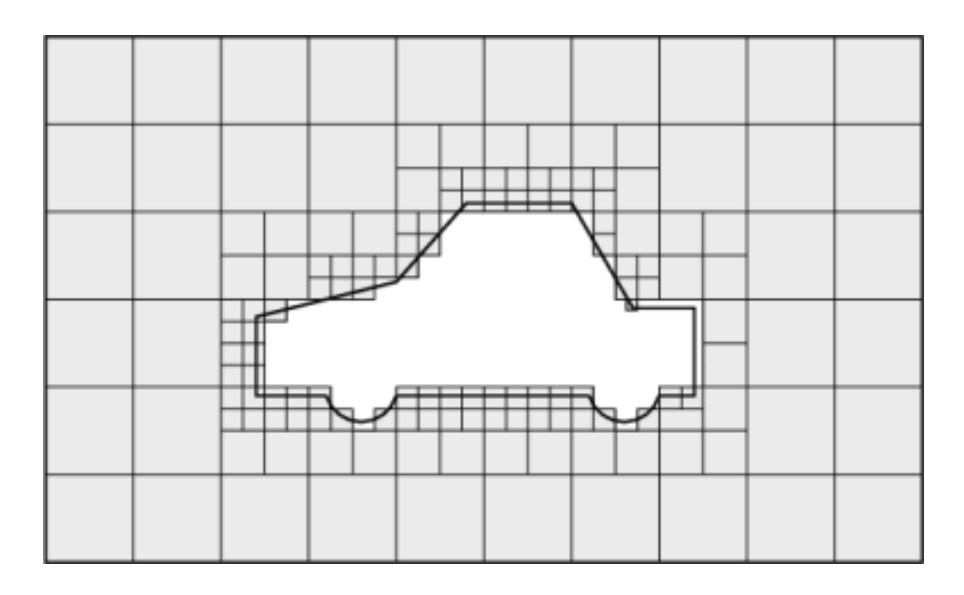

**Obr. 20 Promazaná síť z bodu mimo objekt [7]**

Takováto síť je velmi hrubá a zkresluje tvar objektu, proto je dalším a posledním krokem "snap", tj. vyhlazení všech hran. Spočívá v tom, že se každý krajní bod vypočtené sítě přesune k nejbližší hraně STL modelu. Správné nastavení počtu zjemňovacích kroků, maximální vzdálenosti mezi body a omezení počtu mezikroků je klíčové pro konečný vzhled modelu a tvar sítě. Problém stále tvoří rohy a hrany, které se zkosí.

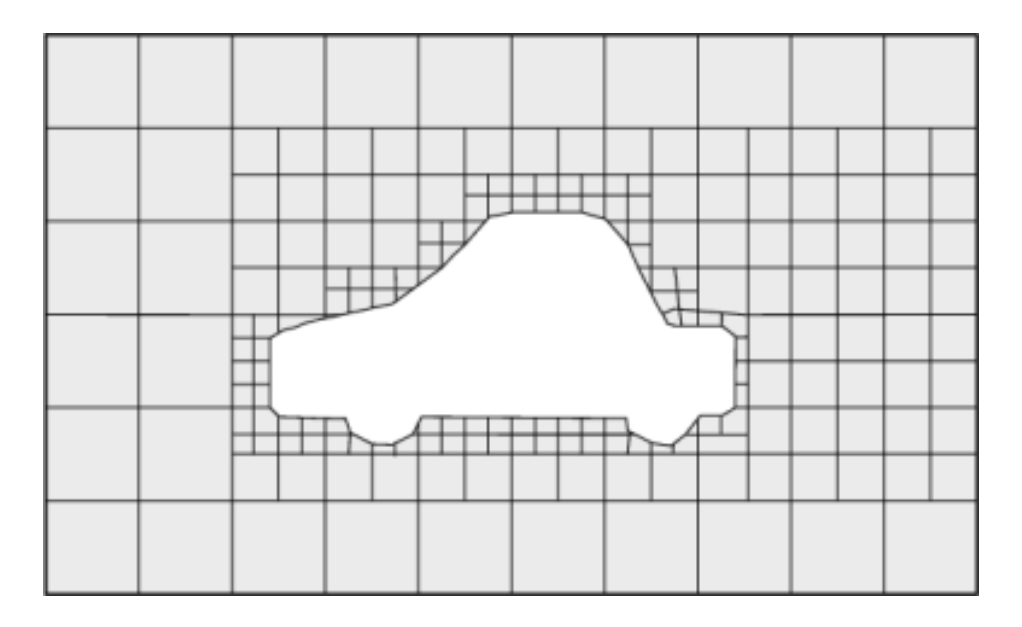

**Obr. 21 Konečná síť [7]**

## <span id="page-25-0"></span>**4.2 eMesh soubor**

Soubor typu eMesh obsahuje pouze hrany modelu (ukázka na [Obr. 36\)](#page-36-0). Vygenerujeme ho ze souboru STL modelu pomocí příkazu "surfaceFeatureExtract". Soubor typu eMesh není standardně vizualizačními programy podporován. Pro jeho zobrazení je potřeba zkonvertovat ho do formátu VTK příkazem "surfaceFeatureConvert".

## <span id="page-25-1"></span>**4.3 Generování výpočetní sítě**

Pro generování výsledné sítě je třeba otevřít terminál s příkazovým řádkem a provést následující kroky:

- přemístit se do adresáře složky projektu
- příkazem "*blockMesh"* vygenerujeme podkladovou síť
- **•** pokud nemáme příslušné eMesh soubory, tak příkazem "surfaceFeatureExtract" je vygenerovat
- příkazem "snappyHexMesh" vygenerovat výpočetní síť

Získáme tím soubory obsahující body, plochy, hrany a velikosti elementů, informaci s kým sousedí, a to pro každý časový interval, který máme určený. Počet výsledků se může lišit dle nastavení. Na výběr je mezi ukládáním všech mezivýpočtů nebo jen konečných výsledků. Většinou se ukládá jen konečný výsledek výpočtů, protože se jedná o velké množství dat, které by při výpisu všech mezi-výpočtů dosahovalo nepřípustných hodnot.

Pro kontrolu kvality sítě je vhodné použít příkaz "checkMesh", který provede kontrolu výsledných souborů s výpočetní sítí. Zároveň vypíše celkové počty jednotlivých prvků, minimální a maximální hodnoty důležitých parametrů sítě (neortogonalita, zkosení). Pro vyhodnocování kvality sítě lze použít takto získané hodnoty nebo model zobrazit a studováním jednotlivých řezů hledat nedostatky.

### <span id="page-26-0"></span>**4.4 Vizualizace geometrie a výpočetní sítě**

OpenFOAM sám o sobě neumožňuje grafickou interpretaci dat a nemá žádné vlastní uživatelské prostředí. K tomu lze použít program ParaView nebo jiný vizualizační software kompatibilní s formátem OpenFOAM. ParaView umožňuje 3D zobrazení dat, posouvání a otáčení modelu, řezy zobrazování veličin v barevném spektru, vyobrazení segmentů sítě, zobrazení bodů modelu, přepínání mezi objekty a jejich zviditelňování.

ParaView umožňuje tvorbu více pohledů a jejich ukládání i do formátů obrázků, přepínání 3D a 2D pohledu, automatické a ruční přepínání po časové ose výpočtů. Pokud jsou zobrazovány modely s větším množstvím elementů, výpočetní náročnost pro vykreslení modelu se značně zvyšuje.

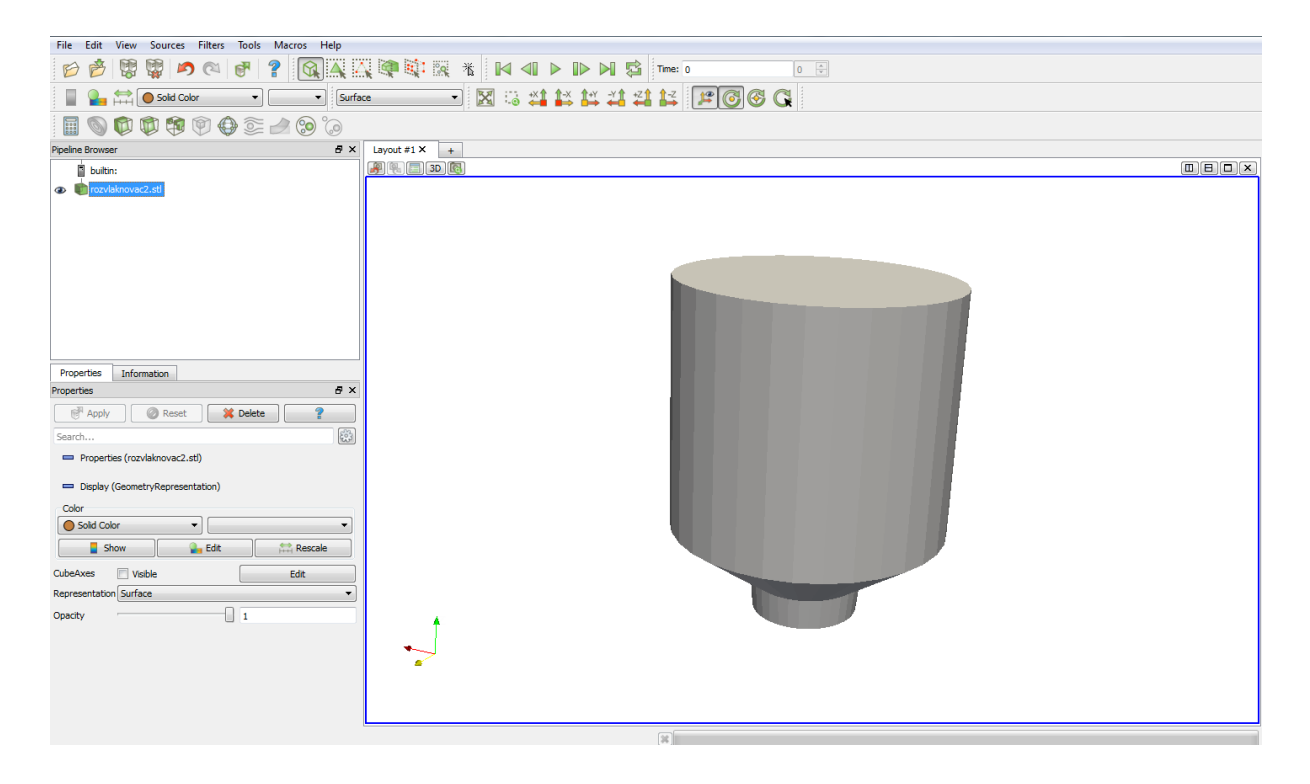

**Obr. 22 Ukázka z programu ParaView**

## <span id="page-27-0"></span>**5 Blender**

## <span id="page-27-1"></span>**5.1 K čemu slouží**

Blender je program volně stažitelný. Primární účel je pro počítačové modelování 3D objektů, které je možno dále animovat a tvořit nejrůznější grafické scény. V porovnání s programy od firmy Autodesk je srovnatelný s 3ds Studiem Max. Ostatní produkty (Invertor, AutoCAD) jsou určené k tvorbě technických výkresů sloužící jako výrobní podklady.

I když Blender není nejvhodnějším programem pro tvorbu CAD geometrie pro moji bakalářskou práci, zvolil sem si ho pro jeho intuitivní ovládání a pro svoji osobní zaujatost. Důležitá je schopnost exportu STL nebo OBJ formátu, pomocí kterého se mezi všemi zmíněnými programy dá daný model přenášet.

Model se tvoří ze stávajících předdefinovaných základních tvarů. V tomto případě jde o dutý válec. Z modelů se tvoří scéna doplněná o zdroj světla a kameru. Takto připravená scéna se dá vyexportovat jako obrázek nebo video.

V modelu lze přepínat mezi ovládáním bodů, hran nebo ploch jimi uzavřených. Ty se dají posouvat do všech směrů, duplikovat a natáčet. Plochy a hrany mezi body lze libovolně přidávat a odebírat. Je k dispozici mnoho modifikačních nástrojů i možnost pokrytí texturou.

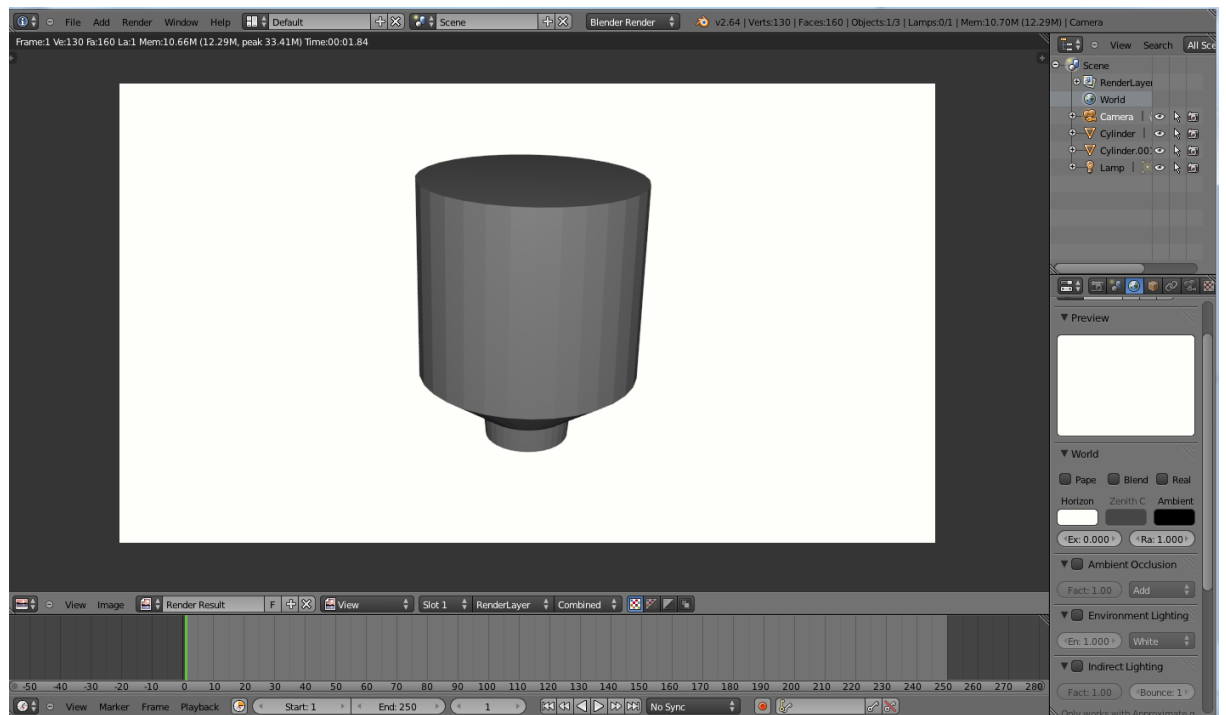

**Obr. 23 Ukázka z programu Blender**

#### <span id="page-28-0"></span>**5.2 STL soubor**

Pod zkratkou STL se skrývá pojem Stereolitografie. Jedná se o specifický popis 3D geometrického objektu - objekt je tvořen body a mezi nimi definovanými plochami. Při tvorbě STL souboru se každá plocha rozdělí na trojúhelníky spojující její krajní body. Trojúhelníky právě proto, že minimální počet bodů na popis plochy jsou tři.

Každý jeden takovýto trojúhelník (face) se zapíše jako:

```
facet normal 0 0 0
outer loop
vertex -0.000000 0.098000 -1.222500
vertex -0.147916 0.317208 -1.230000
vertex -0.000000 0.350000 -1.370000
endloop
endfacet
```
Označení "*facet normal"* náleží normálovému vektoru trojúhelníku. Označením "vertex" jsou myšleny souřadnice daného krajního bodu ve formátu x y z. Tento zápis může být kódován binárně nebo v ASCII kódu.

Skupina po sobě jdoucích trojúhelníků tvořící jeden objekt se ohraničí:

solid název . . . endsolid název

Objekt je poté reprezentován daným názvem a zobrazovací programy vykreslí všechny příslušné trojúhelníky. Je to velmi jednoduchý popis modelu.

Obdobou tohoto formátu je OBJ od firmy Wavefront Technologies. Tento formát je upravený pro 3D geometrie a volně k použití. Výhodou oproti STL je, že není nutné mít jen trojúhelníky, ale pod jednu plochu (face) lze vložit více jak tři body.

V obou případech se popisuje jen povrch objektu. Pokud chceme kvalitnější vyhlazení objektu, počet ploch rapidně roste a tím i velikost souborů, což komplikuje jejich zpracovávání a přenos.

## <span id="page-29-0"></span>**6 Geometrický model rozvlákňovače s rotorem**

Protože od partnera projektu PAPCEL a.s. nebyla včas k dispozici přesná geometrická data, pro účely předběžných výpočtů byla vytvořena přibližná geometrie rozvlákňovače na základě [Obr. 1,](#page-10-2) [Obr. 3](#page-11-3) a [Obr. 6.](#page-12-3)

Univerzální model rozvlákňovače je vidět na [Obr. 24](#page-29-1) a rotor se zkosenými listy na [Obr.](#page-30-0)  [25.](#page-30-0) Nejedná se o model stroje, nýbrž o model kapaliny ve stroji. Klade se důraz na uzavřenost modelu. To se týká všech míst určených k plnění a vyprázdnění. Rozměry modelu jsou 2,2 x 2,2 x 2,3 m. Rotor má 8 listů.

Model zanedbává většinu dílčích komponent jako přítokové a odtokové trubky, třídící síto, pohon rotoru. Rotor je koncipován jako listy na hřídeli. V praxi mají rotory mnoho konstrukčních řešení s různým počtem listů, jejich úhlů a tvarů. Model je hrubý, obsahuje mnoho zkosení. Po obvodu je tvořen 32 body. Konce listů rotoru jsou tvořeny jedním bodem, tedy jsou dokonale ostré. Pro definici odtoku je možné použít spodní plochu modelu vany, kde by mělo být umístěno síto.

<span id="page-29-1"></span>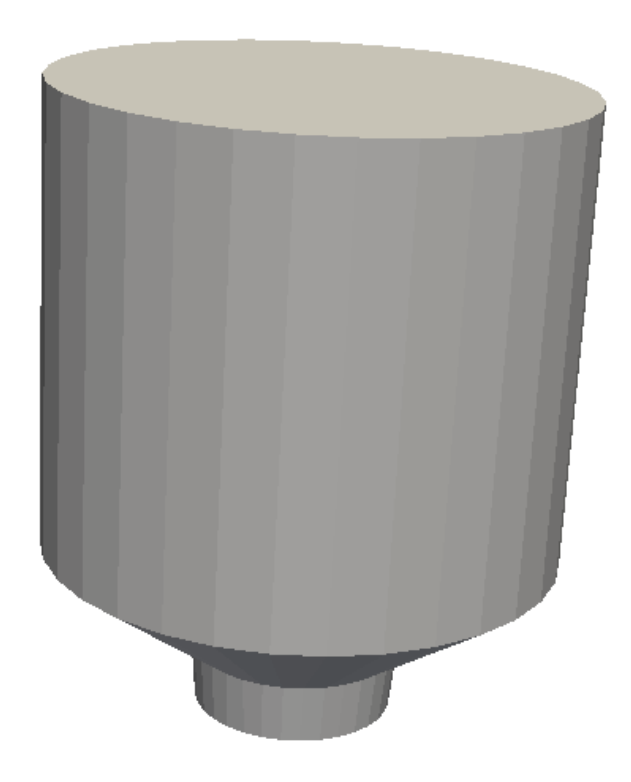

**Obr. 24 Model vany rozvlákňovače**

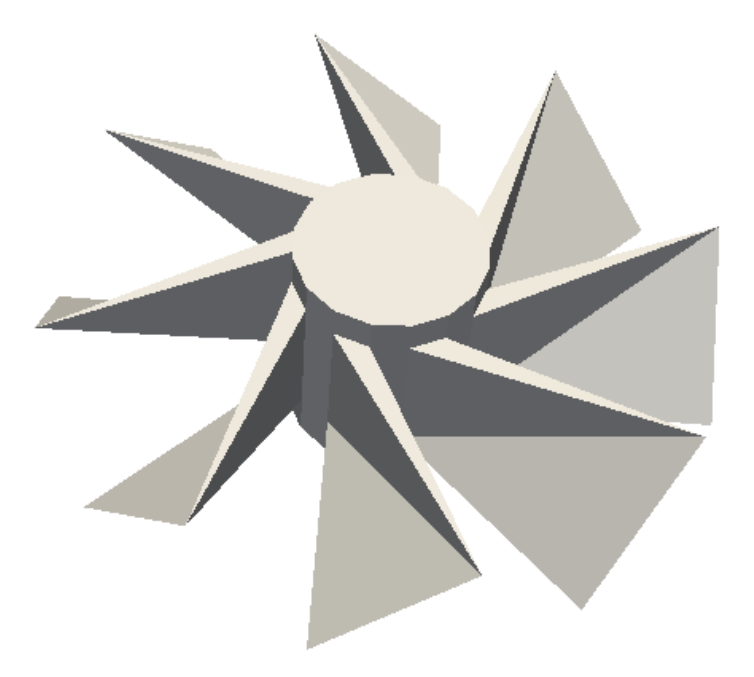

#### **Obr. 25 Model rotoru**

<span id="page-30-0"></span>Celkový pohled na geometrii rozvlákňovače s rotorem je na [Obr. 26.](#page-30-1) Na této geometrii budou generovány výpočetní sítě.

<span id="page-30-1"></span>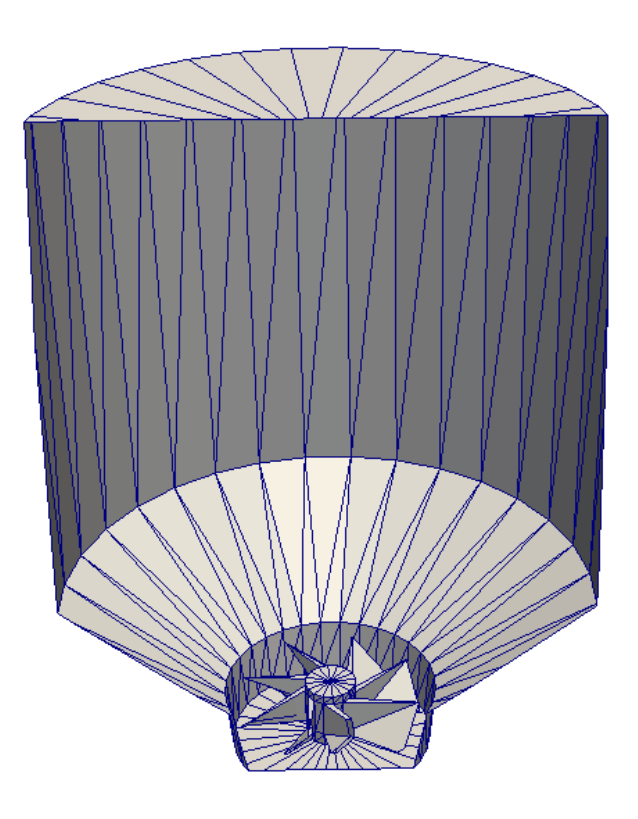

**Obr. 26 Model rozvlákňovače v řezu**

## <span id="page-31-0"></span>**7 Parametry a kvalita sítě**

Ke zjištění parametrů sítě slouží příkaz "checkMesh". Ten vypisuje údaje o vypočtené síti. Nejdůležitější údaje pro nás jsou počet prvků, neortogonalita, poměr stran a zkosení.

#### <span id="page-31-1"></span>**7.1 Prvky v síti**

Počet prvků nám ovlivňuje jemnost sítě. Velké množství prvků je náročné na výpočetní výkon, a to nejen při výpočtech, ale i při samotném zobrazování. Protože se jedná o trojrozměrnou síť, platí zde, že počet prvků roste se třetí mocninou. Zmenšíme-li dílčí krychličky o polovinu, jejich počet se zvýší osmkrát.

Vygenerovaná hexagonální síť je tvořena primárně z elementů zvaných Hexahedron. Na přechodech mezi elementy se mohou objevit i jiné elementy a to zejména Polyhedrony. Možnými elementy sítě jsou:

- Hexahedron krychle nebo kvádr
- Wedge krychle nebo hranol s chybějícím vrcholem
- Prism trojboký hranolu
- Pyramid čtyřboký jehlan
- Tetrahedron trojboký jehlan
- Tetrahedron wedge Tetrahedron s protáhlou hranou
- Polyhedron mnohostěn

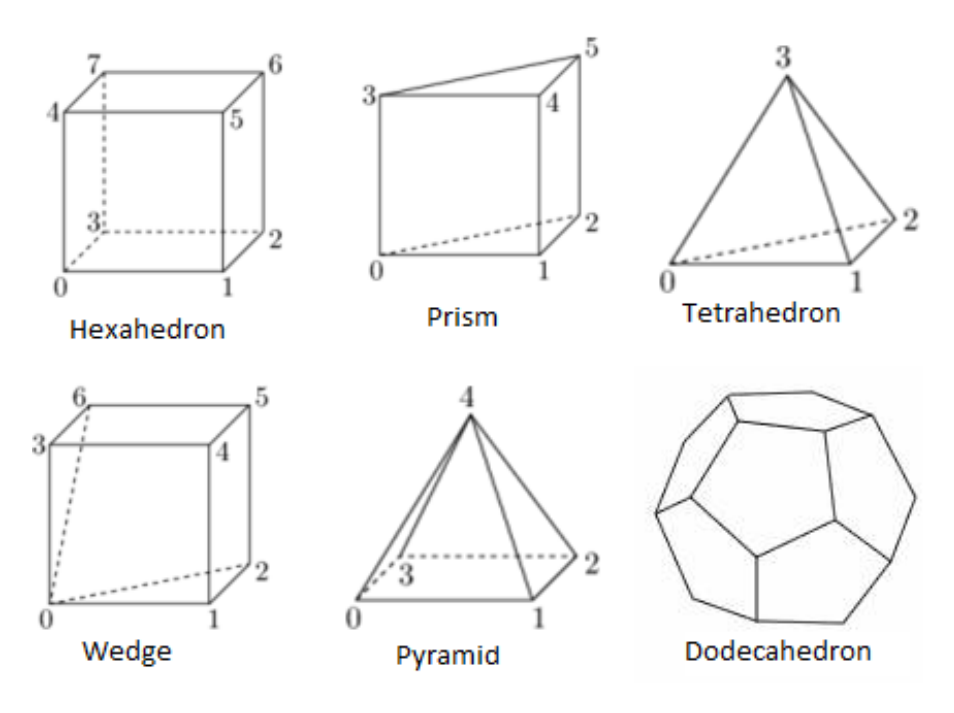

**Obr. 27 Elementy sítě**

## <span id="page-32-0"></span>**7.1.1 Typy sítí**

Hexagonální síť (viz [Obr. 28\)](#page-32-1) – je tvořena šestistěny (Hexahedrony), používá se například pro výpočty proudění kolem rotorů či křídel.

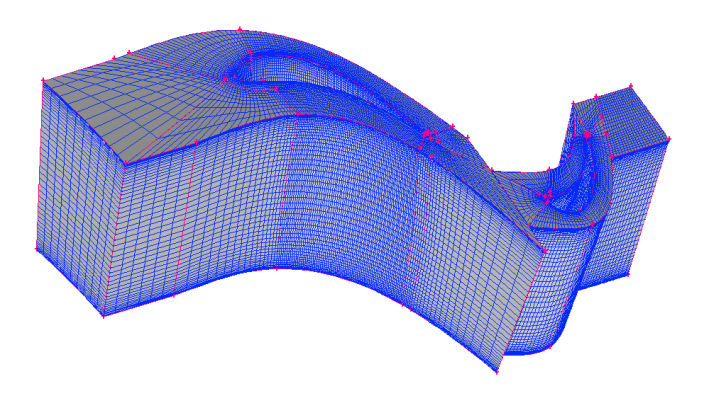

**Obr. 28 Hexagonální síť [8]**

<span id="page-32-1"></span>Tetragonální síť (viz [Obr. 29\)](#page-32-2) – je tvořena čtyřstěny (Tetrahedrony), její vyhlazení je obtížnější. Tetragonální sítě a Hexagonální sítě jdou vzájemně propojit.

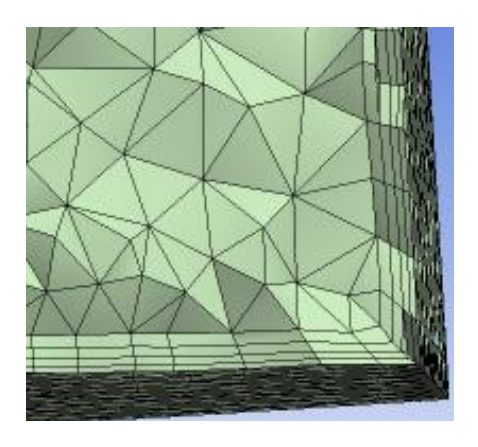

**Obr. 29 Tetragonální síť [8]**

<span id="page-32-3"></span><span id="page-32-2"></span>Polyhedrální síť (viz [Obr. 30\)](#page-32-3) – je tvořena pravidelnými mnohostěny (Polyhedrony). Jde vytvořit konverzí z Tetragonální sítě. I ze špatné (pokroucené) Tetragonální sítě jde vytvořit kvalitní Polyhedrální síť.

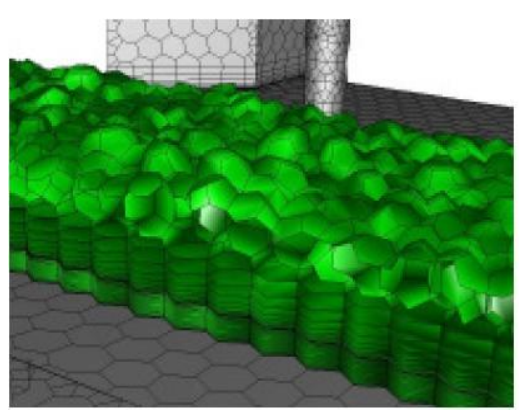

**Obr. 30 Polyhedrální síť [8]**

#### <span id="page-33-0"></span>**7.2 Výškové skoky**

V situacích, kdy je třeba zachytit mezní nebo smykovou vrstvu (např. proudění v kanálech s proměnným průřezem, obtékání těles) je žádoucí generovat sítě s výškovými rozdíly v blízkosti stěny nebo rozhraní proudění. V úzkých místech sítě je doporučené mít minimálně 4 prvky). Výškový skok by neměl překročit 100% (větší z prvků je více než dvojnásobný). Doporučená hodnota je 30% [8].

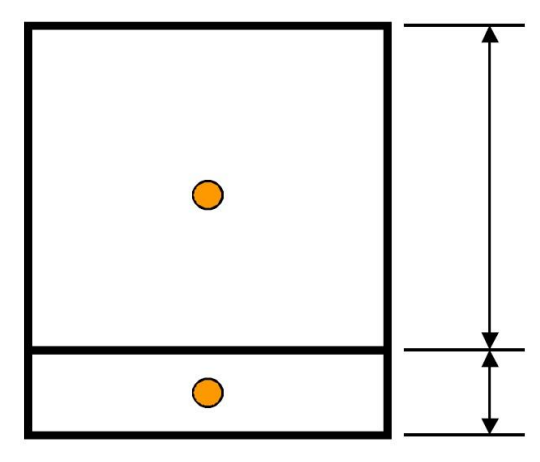

**Obr. 31 Výškový rozdíl prvků [8]**

#### <span id="page-33-1"></span>**7.3 Ortogonalita sítě**

Ortogonalita sítě je dána úhlem mezi vektorem  $\vec{d}$  spojujícím středy dvou elementů a normálového vektoru  $\vec{S}$  jejich společné hrany (viz [Obr. 32\)](#page-33-3). Pro ortogonální síť jsou tyto vektory rovnoběžné. Vysoká neortogonalita sítě může vést zejména v případě metody konečných objemů ke zhoršené konvergenci a přesnosti výsledků.

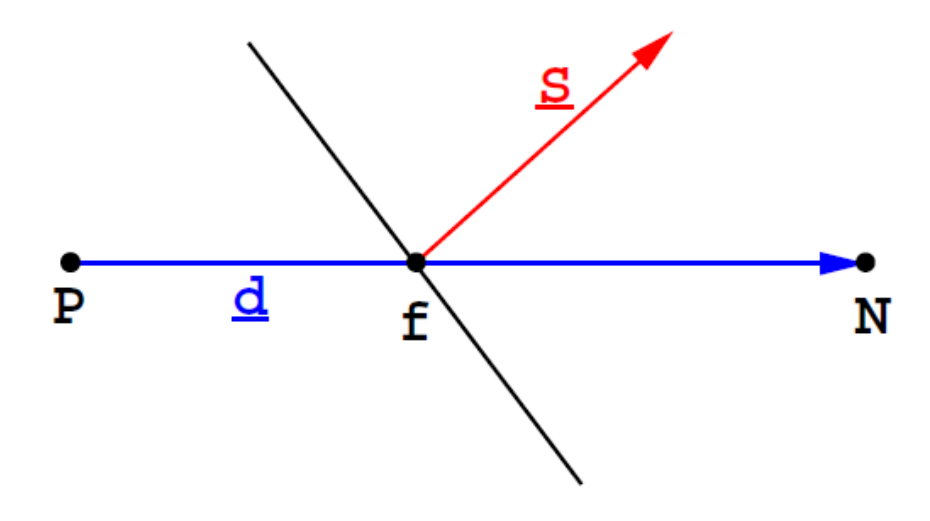

**Obr. 32 Neortogonální síť [9]**

#### <span id="page-33-3"></span><span id="page-33-2"></span>**7.4 Poměr stran**

Dalším potenciálním problémem pro numerické řešení proudění je síť, ve které se vyskytují elementy s velkým poměrem stran. V síti se nesmí objevovat obdélníky, jejichž dvě strany se blíží nule a zbylé dvě zase nekonečnu, nebo trojúhelníky s vnitřním úhlem blížícím se nule.

#### <span id="page-34-0"></span>**7.5 Zkosení**

Hledá se poměr odchylky  $\vec{m}$  a spojnice středů dvou sousedních stěn  $\vec{d}$ . Odchylka  $\vec{m}$  je dána vzdáleností od průmětu  $\vec{d}$  do společné hrany *f* v bodě  $f_i$  a středu společné hrany. Právě buňky, jež mají odchýlený střed od ostatních, silně nabourávají strukturu sítě a tvoří nevhodnou strukturu. Zvlášť u plochých elementů dochází k velkému zkosení a tudíž ke znehodnocení výsledků.

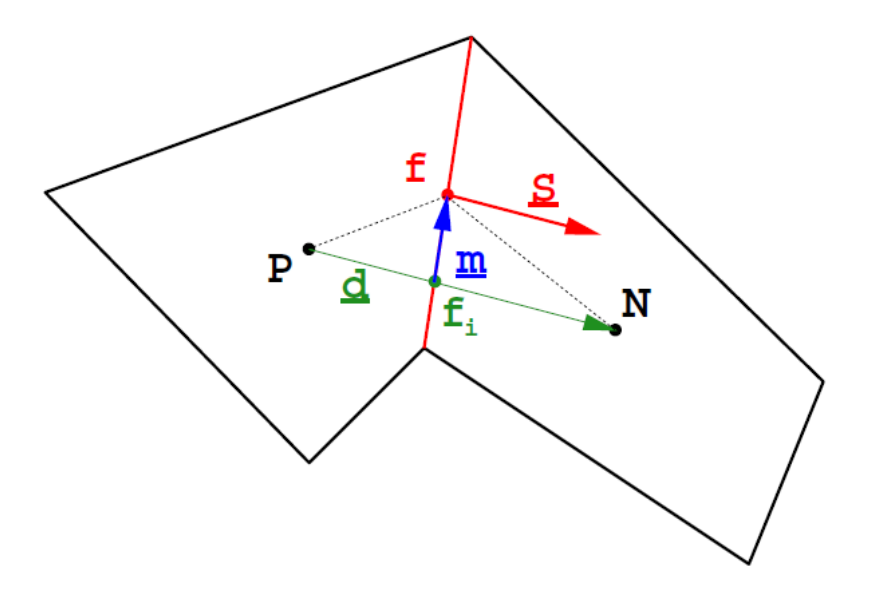

**Obr. 33 Zkosené plochy [9]**

#### <span id="page-34-1"></span>**7.6 Konformita**

Síť je konformní když:

- Objekt je sítí zcela pokryt.
- Všechny elementy mají nenulový objem.
- Průnikem dvou elementů v síti je buď prázdná množina, bod, hrana nebo plocha společná oběma elementům v celé své délce či obsahu.

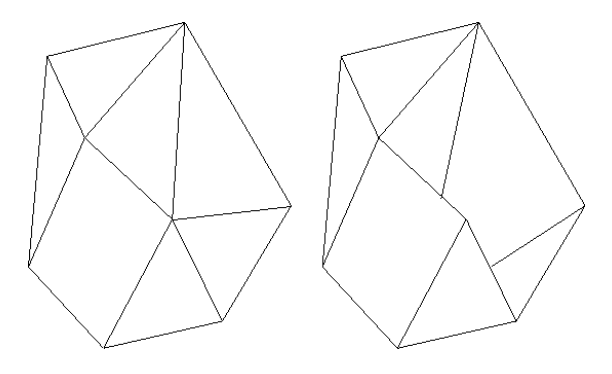

**Obr. 34 Konformní (vlevo) a nekonformní síť (vpravo) [10]**

Standardní metoda konečných prvků vyžaduje konformní síť. Implementace metody konečných objemů v balíku OpenFOAM dovoluje i sítě nekonformní.

## <span id="page-35-0"></span>**8 Generování sítě**

Pro generování sítě jsem vytvořil v "blockMeshDict" krychli o délce hrany 2,4 m a rozdělil ji na 20 menších krychlí na každé hraně, jak je vidět na [Obr. 35.](#page-35-1) Tato síť by měla být hrubá, aby se předešlo zbytečnému plýtvání výpočetním výkonem v místech, kde to není potřeba.

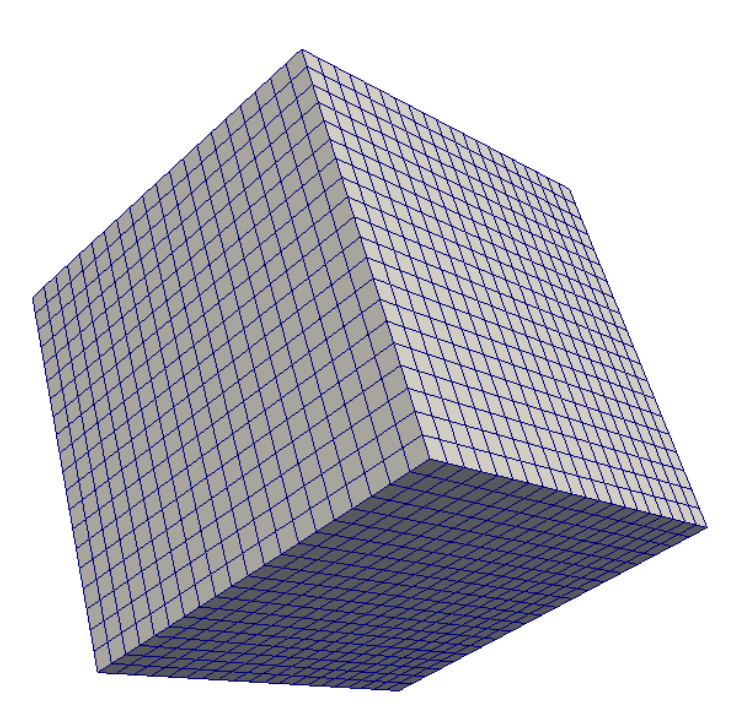

**Obr. 35 Základní krychle**

<span id="page-35-1"></span>Důležitým je nastavení souboru "*snappyHexMesh*". Nadefinoval jsem v něm dva objekty se zdrojovými STL soubory "*rozvlaknovac"* a "*rotor"*. Pro každý jsem vygeneroval eMesh soubor, který je vidět na [Obr. 36](#page-36-0) a [Obr. 37.](#page-36-1) Rotor má výrazně větší množství hran než vana rozvlákňovače.

Dále je potřeba určit rozsah dělení krychlí. Pro vanu rozvlákňovače jsem použil rozsah dělení  $1 - 4$  a pro rotor jemnější  $1 - 6$ , hlavně proto, že je menší a obsahuje více hran. Rozsahy začínají od 1, aby se vetší plochy vyplnily většími krychlemi a šetřil se tak výpočetní čas. Rozlišovací úhel pro povrch tělesa je dán co nejmenší, aby byly všechny hrany ostré. Stěny rozvlákňovače jsou hladké. Pokud je chceme hladké i v modelu, výrazně stoupne

konečný počet elementů. Zajímá nás proudění uvnitř rozvlákňovače. Za libovolný bod uvnitř objektu jsem zvolil bod blízký nule (0,001 0,001 0,001).

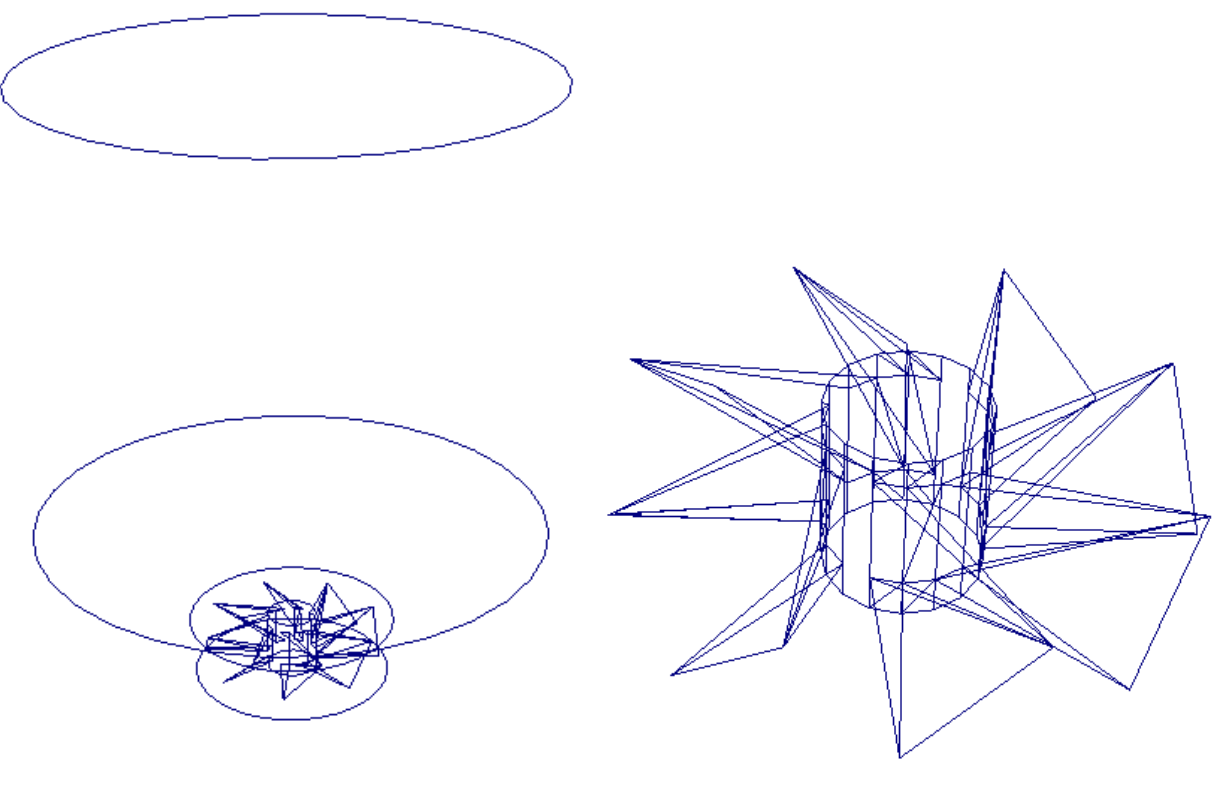

**Obr. 36 Hrany rozvlákňovače**

<span id="page-36-1"></span>**Obr. 37 Hrany rotoru**

<span id="page-36-0"></span>Další a poslední fází generování výpočetní sítě je zahlazování hran ("snap)". Tento úkon zahladí všechny plochy objektu. Hexahedrální elementy jsou na mnoha místech zkoseny, čímž vznikají polyhedrální elementy a elementy dalších typů.

### <span id="page-37-0"></span>**9 Hodnocení sítě**

Jako kritérium pro kvalitní síť vhodnou pro použití k výpočtům proudění pomocí metody konečných objemů lze použít následující: co nejmenší zkosení, neortogonalita a poměr stran. Tyto hodnoty se počítají pro každý element. Uvádím zde jejich maximální dosaženou hodnotu, které dosáhne jen několik elementů. Ostatní elementy sítě mají zmíněné hodnoty podstatně nižší.

Výslednou kvalitu sítě nám ovlivňují parametry: "*nSmoothPatch*" (počet vyhlazovacích kroků), "*tolerance*" (vzdálenost bodu od kraje), "*nSolveIter*" (počet korekcí), "resolveFeatureAngle" (rozlišovací úhel). Pro demonstraci vlivu jednotlivých složek zde uvedu sítě vzniklé při dominantním nastavení jedné z nich. Hodnotit budu hodnoty získané příkazem "*checkMesh*". Hodnotit budu i vizuálně tvar sítě, který musí být totožný s modelem.

#### <span id="page-37-1"></span>**9.1 Nevyhlazená síť**

Jedná se o mezikrok, který je společný všem ostatním vygenerovaným sítím. Parametr "*resolveFeatureAngle*" jsem zvolil 30.

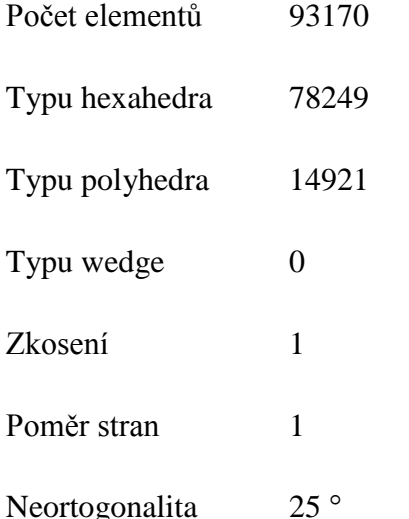

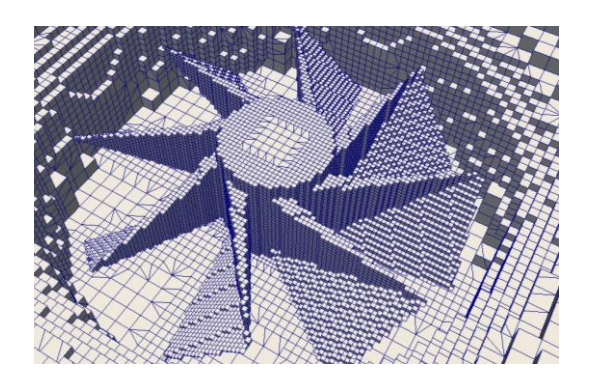

**Obr. 38 Nevyhlazená síť - rotor**

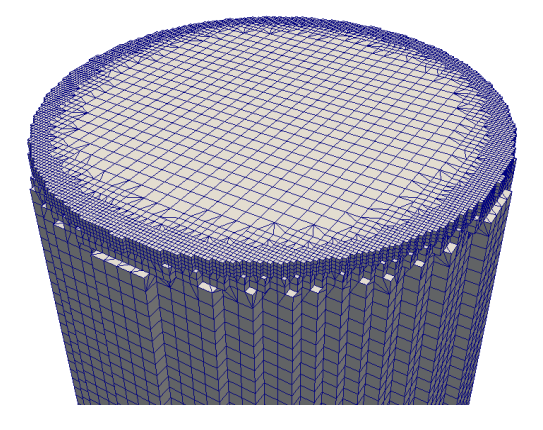

**Obr. 39 Nevyhlazená síť - horní část**

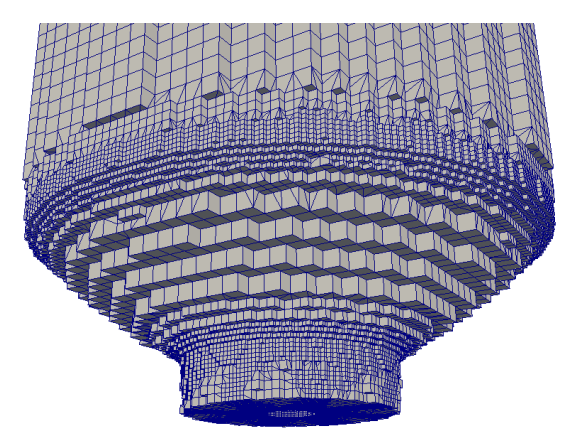

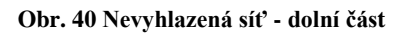

### <span id="page-38-0"></span>**9.2 Vyhlazená síť nízké kvality**

Nastavení této sítě bude použito pro generování ukázkových sítí, u kterých se bude vždy jedna hodnota výrazně lišit. Parametry jsou: "nSmoothPatch" 5, "tolerance" 0.5, "nSolveIter" 10, "resolveFeatureAngle" 30.

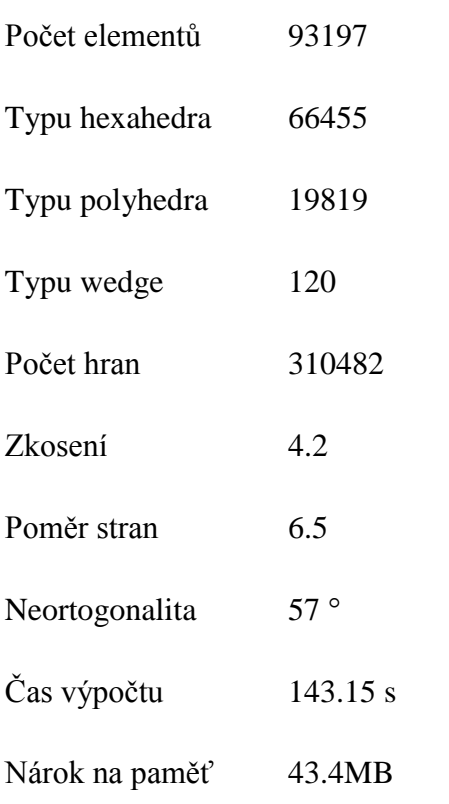

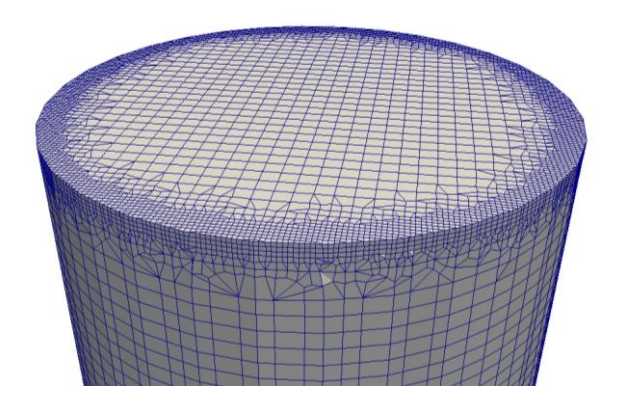

**Obr. 42 Vyhlazená síť nízké kvality - horní část**

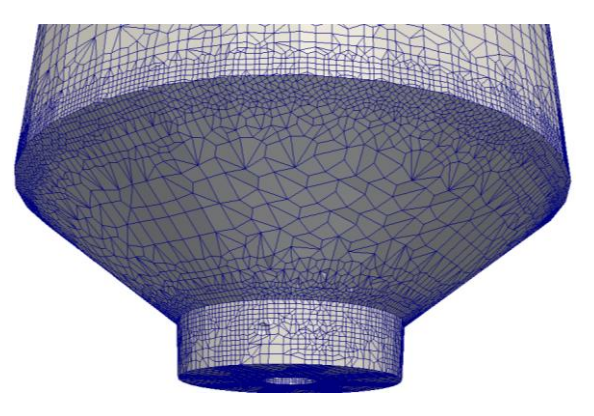

**Obr. 43 Vyhlazená síť nízké kvality – dolní část**

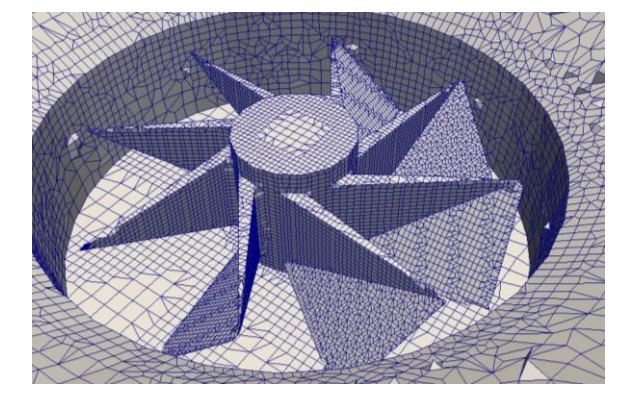

**Obr. 41 Vyhlazená síť nízké kvality - rotor**

<span id="page-38-1"></span>Síť má ostré hrany a tvarově odpovídá modelu. Na [Obr. 41](#page-38-1) jsou patrné drobné deformace v okolí rotoru.

## <span id="page-39-0"></span>**9.3 Síť s nízkou tolerancí**

Pro tuto síť byla zvolena hodnota "*tolerance"* 0.0005.

| Počet elementů | 93197           |                                             |
|----------------|-----------------|---------------------------------------------|
| Typu hexahedra | 66602           |                                             |
| Typu polyhedra | 19909           |                                             |
| Typu wedge     | 242             |                                             |
| Počet hran     | 310445          |                                             |
| Zkosení        | 2.18            |                                             |
| Poměr stran    | 5.6             | Obr. 45 Síť s nízkou tolerancí - horní část |
| Neortogonalita | $65$ $^{\circ}$ |                                             |
| Čas výpočtu    | 103.02 s        |                                             |
| Nárok na paměť | 42.2 MB         |                                             |
|                |                 |                                             |
|                |                 | Obr. 46 Síť s nízkou tolerancí - dolní část |

**Obr. 44 Síť s nízkou tolerancí – rotor**

Hrany modelu jsou velmi zaoblené. Povrch sítě rotoru je nerovný. Čas výpočtu je krátký a hodnoty zkosení a poměru stran příznivě nízké. Síť je vhodná pro výpočty, avšak nesplňuje naše nároky na odpovídající tvar.

## <span id="page-40-0"></span>**9.4 Síť s mnohonásobným vyhlazením**

Pro tuto síť byla zvolena hodnota "*nSmoothPatch"* 50.

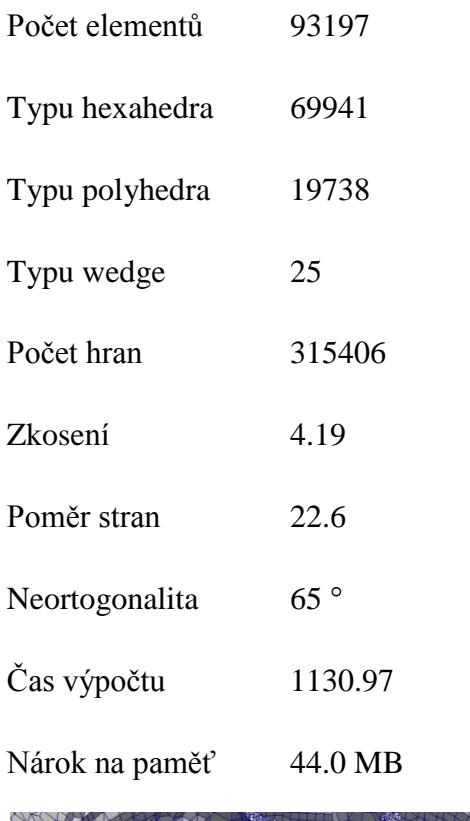

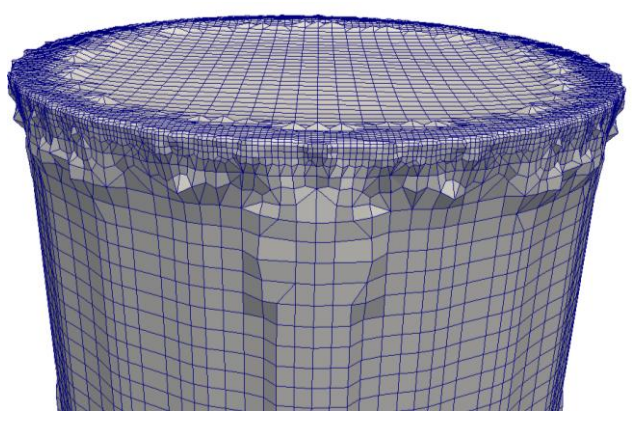

**Obr. 48 Síť s mnohonásobným vyhlazením - horní část**

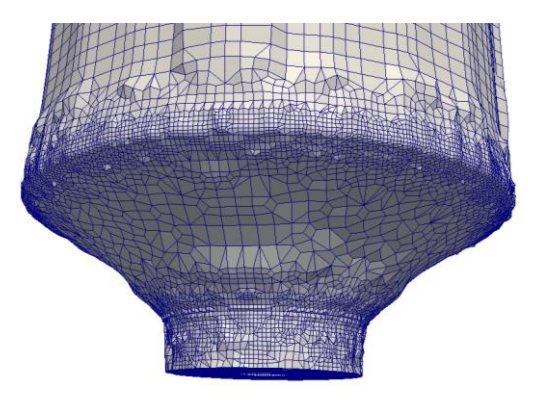

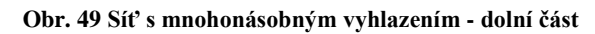

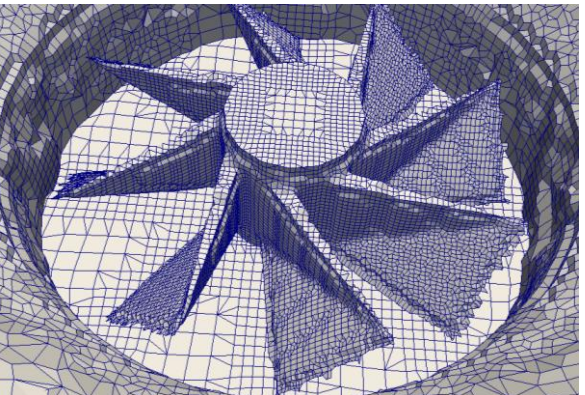

**Obr. 47 Síť s mnohonásobným vyhlazením - rotor**

Tato síť je velmi zdeformovaná, zvláště v okolí hran. Rovné plochy jsou propadlé a zvlněné. Rotor je velmi zubatý. Díky tvarovým disproporcím není tato síť vhodná pro výpočty proudění.

## <span id="page-41-0"></span>**9.5 Síť s mnohonásobnou korekcí**

Pro tuto síť byla zvolena hodnota "*nSolveIter"* 200.

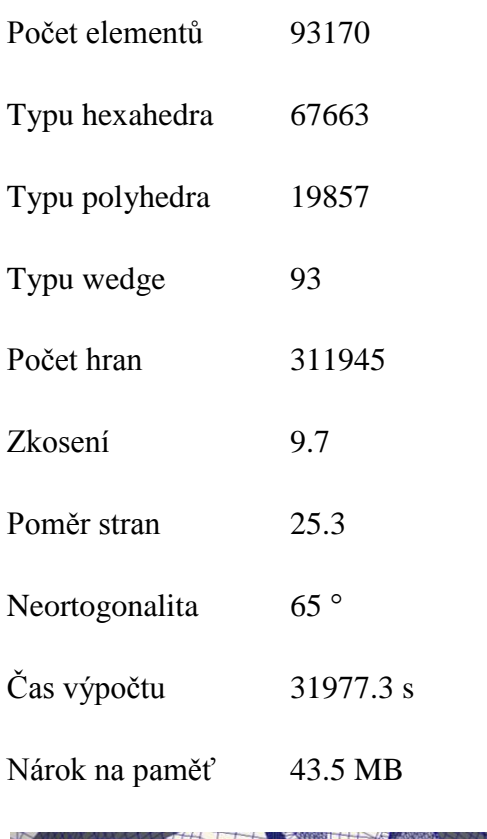

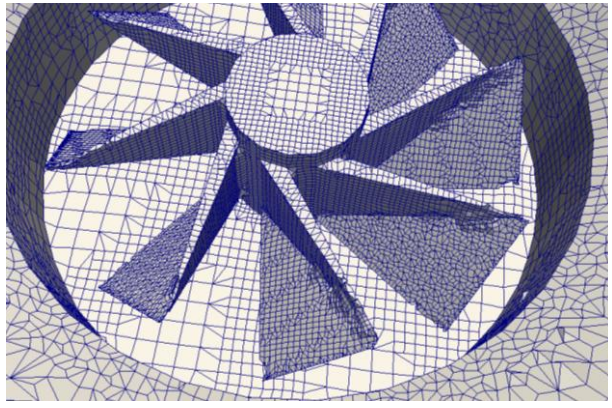

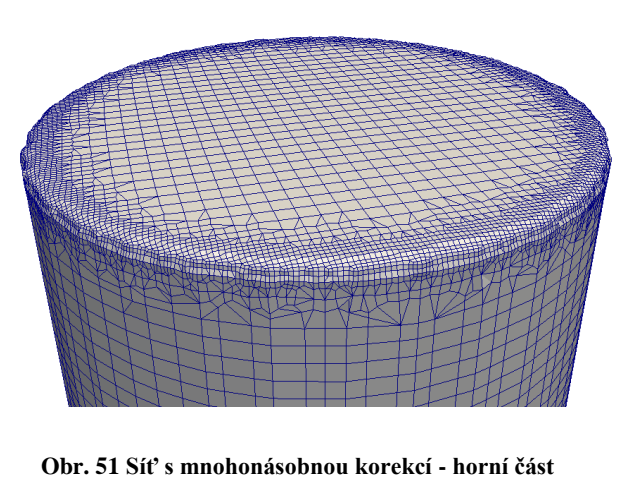

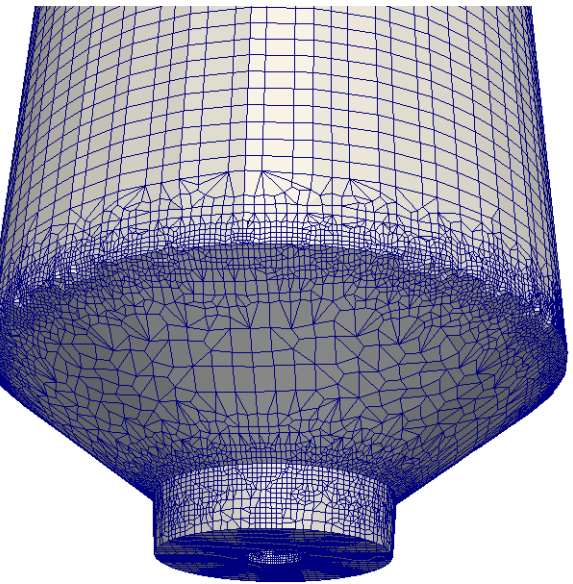

**Obr. 52 Síť s mnohonásobnou korekcí - dolní část**

#### **Obr. 50 Síť s mnohonásobnou korekcí - rotor**

Příliš mnoho korekčních kroků zbytečně prodlužuje čas výpočtů. Hrany modelu jsou zaoblené s drobnými deformacemi. Hodnota zkosení této sítě je velmi vysoká, tedy pro nás nevhodná.

## <span id="page-42-0"></span>**9.6 Síť s malým rozlišovacím úhlem**

Pro tuto síť byla zvolena hodnota "*resolveFeatureAngle"* 1.

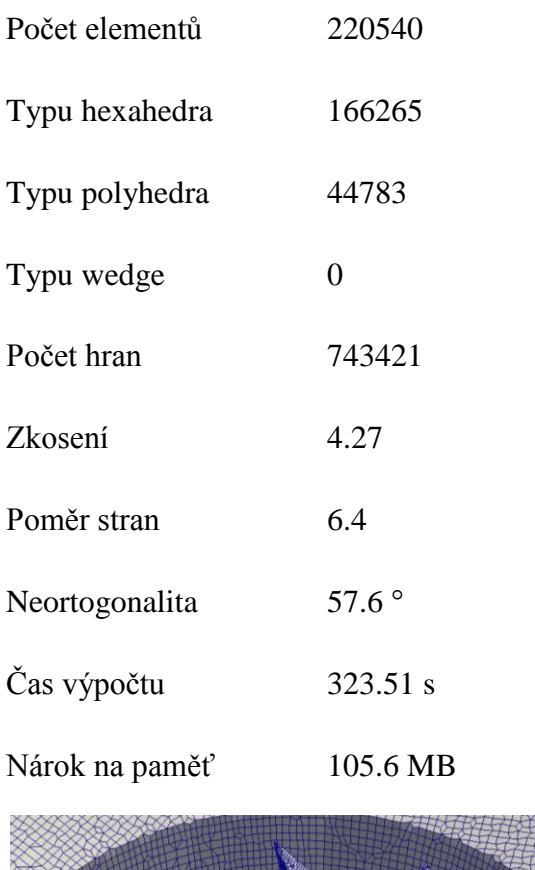

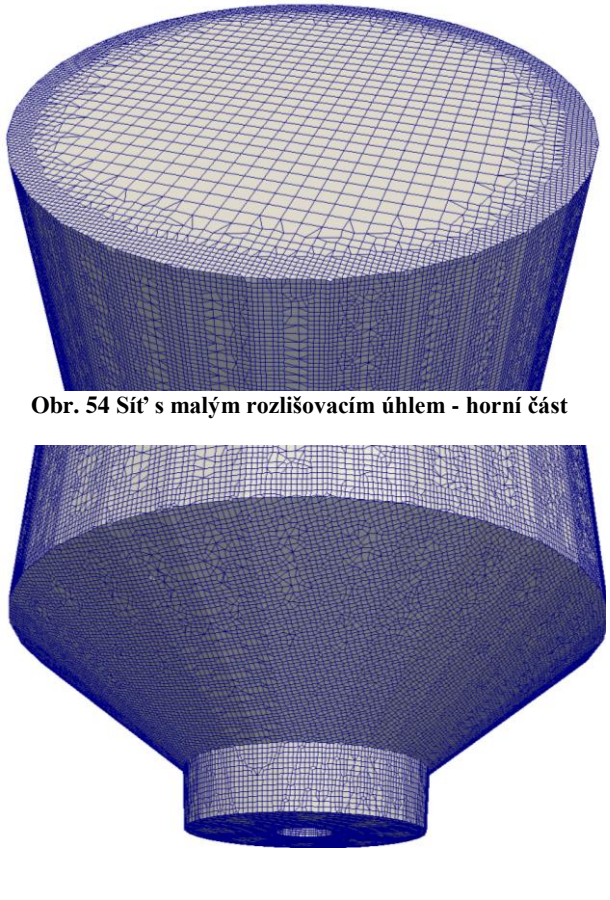

**Obr. 55 Síť s malým rozlišovacím úhlem - dolní část**

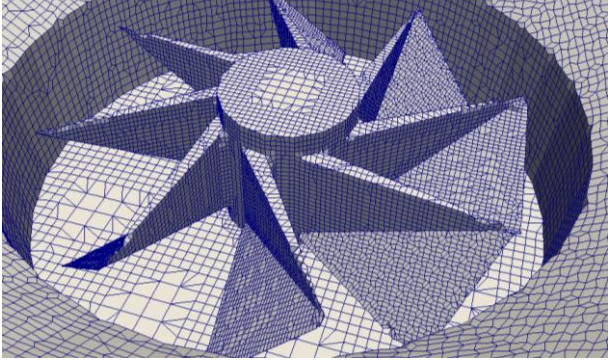

**Obr. 53 Síť s malým rozlišovacím úhlem - rotor**

Vlivem malého rozlišovacího úhlu dochází k zaostření všech zkosení v modelu. Síť kopíruje všechny zlomy v modelu. Na koncích lopatek rotoru je patrná nedostatečná jemnost sítě. Jedná se o deformaci vrchní a spodní strany lopatky.

## <span id="page-43-0"></span>**9.7 Síť s velkým rozlišovacím úhlem**

Pro tuto síť byla zvolena hodnota "*resolveFeatureAngle"* 180.

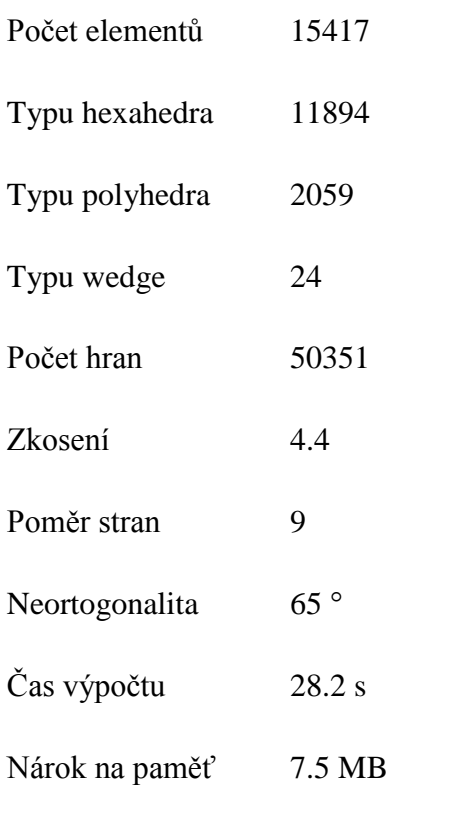

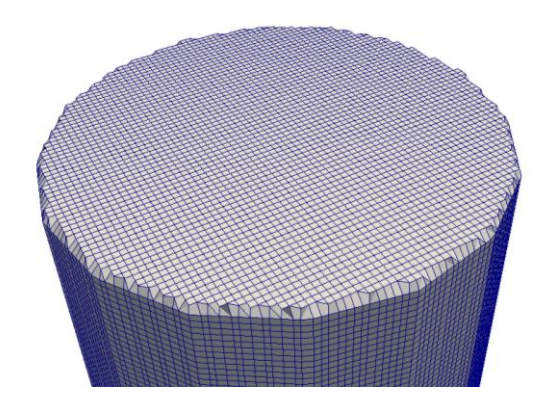

**Obr. 57 Síť s velkým rozlišovacím úhlem - horní část**

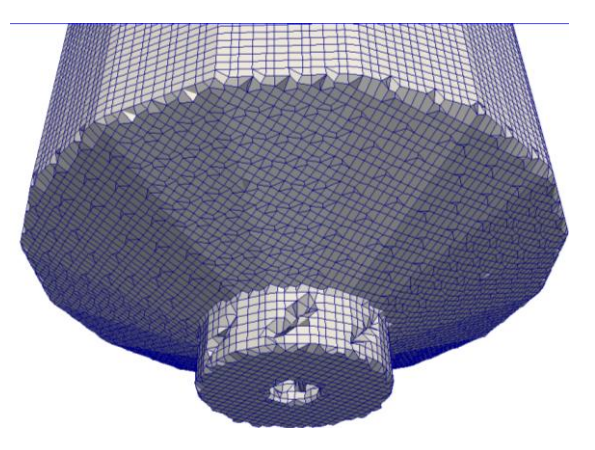

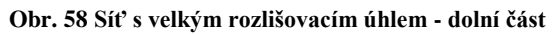

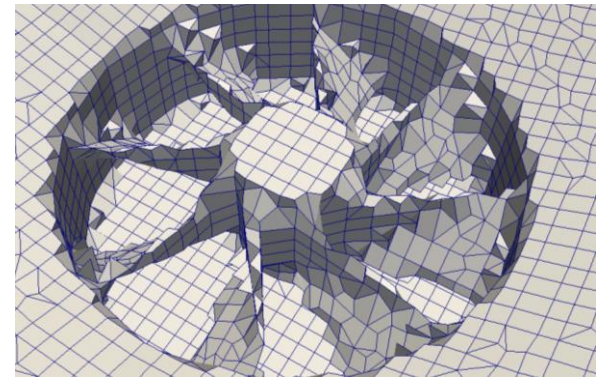

**Obr. 56 Síť s velkým rozlišovacím úhlem - rotor**

Na první pohled je patrné pouze výrazné zkosení hran rozvlákňovače. Problémem této sítě je spojení časti vany rozvlákňovače a rotoru [\(Obr. 60\)](#page-44-1), to by zabraňovalo v točení rotoru.

## <span id="page-44-0"></span>**9.8 Síť s chybnou podkladovou sítí**

Takováto síť je důsledkem chybně rozdělené podkladové sítě. Místo z krychlí je složena z hranolů.

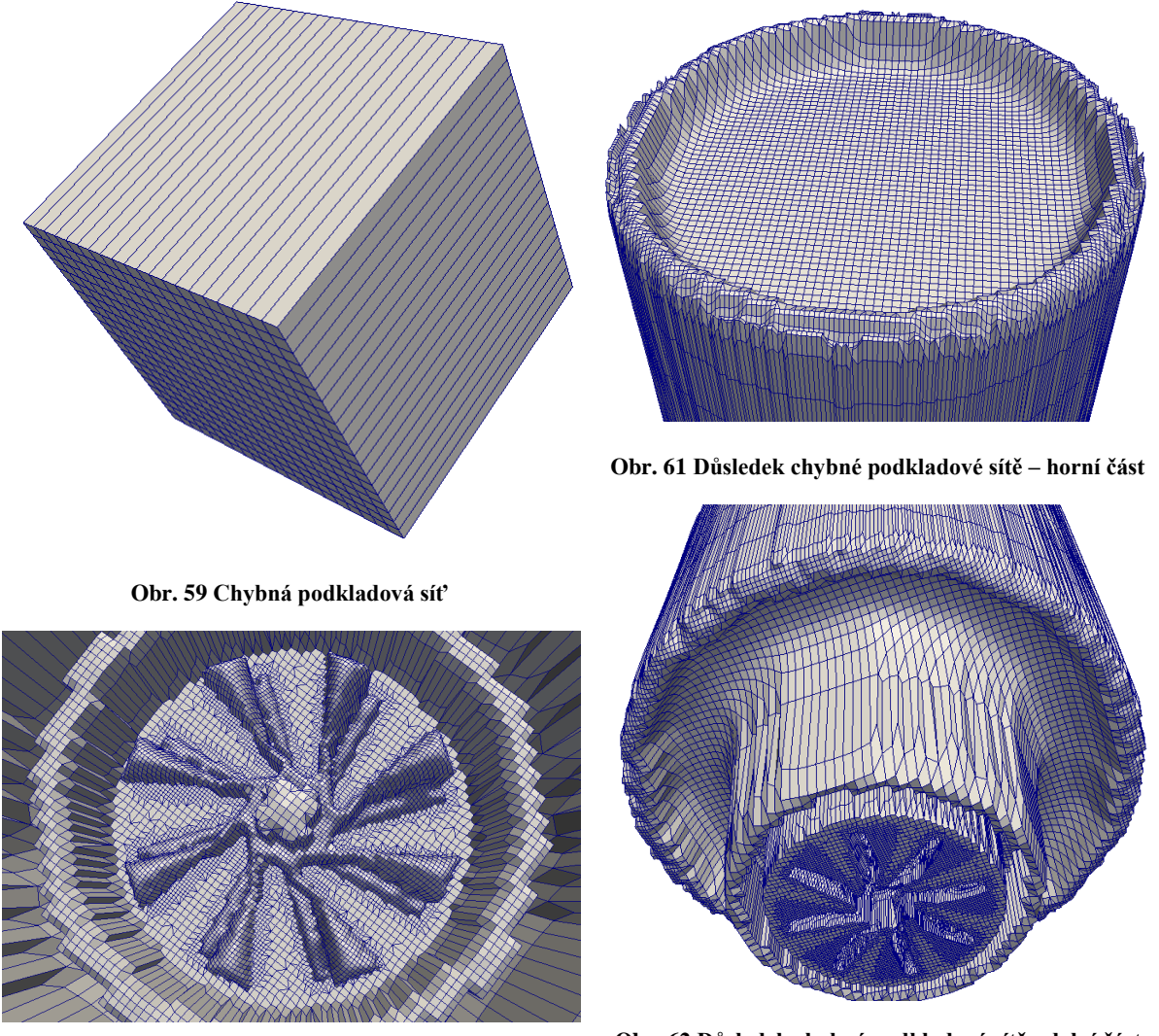

**Obr. 60 Důsledek chybné podkladové sítě - rotor**

**Obr. 62 Důsledek chybné podkladové sítě - dolní část**

<span id="page-44-1"></span>Síť je zdeformovaná díky nedostatečnému dělení v ose z. Elementy jsou značně protáhlé a nelze je správně zkosit. Nejvhodnější je mít elementy podkladové sítě ve tvaru krychle.

## <span id="page-45-0"></span>**9.9 Kvalitní síť**

Pro vygenerování této sítě jsem využil poznatků z předchozích sítí. Parametry jsou: "*nSmoothPatch*" 15, "*tolerance*" 0.00005, "*nSolveIter*" 25, "*resolveFeatureAngle*" 1. Síť by měla mít odpovídající tvar, malou chybovost a měla by jít spočítat v reálném čase bez použití specializovaných počítačů.

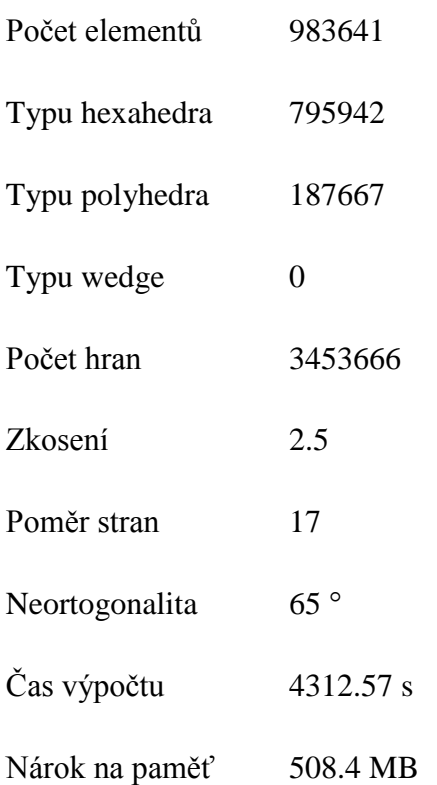

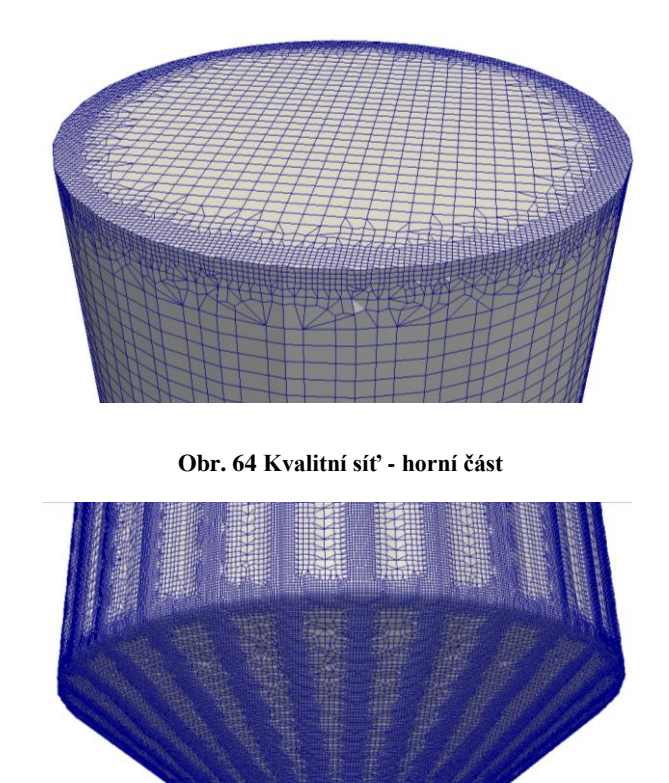

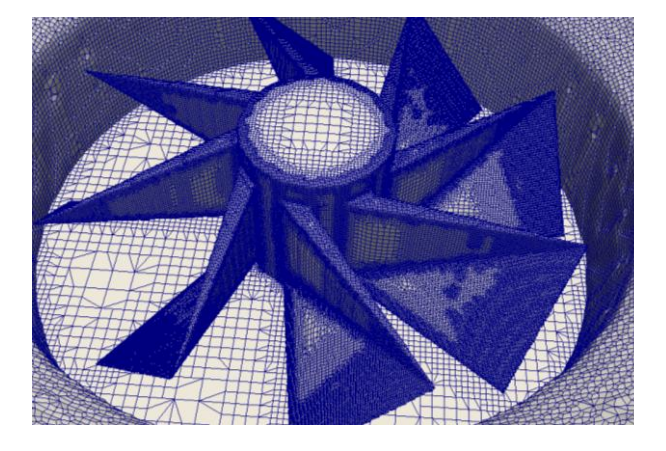

**Obr. 65 Kvalitní síť - dolní část**

#### **Obr. 63 Kvalitní síť - rotor**

Síť má odpovídající tvar. Má velké zjemnění u všech zalomení modelu a skoro milion elementů. Neobsahuje deformované elementy (typ wedge). Rotor je díky vysoké jemnosti sítě velmi ostrý. V příloze A, B jsou uvedeny konfigurační soubory této sítě.

## <span id="page-46-0"></span>**10 Závěr**

V této bakalářské práci je řešena přípravná fáze pro numerickou simulaci proudění v rozvlákňovači papírenské směsi – generování výpočetní sítě. Pomocí numerického modelu lze analyzovat prováděné úpravy levněji a rychleji než měřením na prototypech. Pro věrohodné výsledky je nutné mít kvalitní výpočetní síť. Síť musí zachycovat geometrii rozvlákňovače a přitom splňovat kvantitativní kritéria, jako jsou například neortogonalita a zkosení elementů, nebo poměr stran. Pro vygenerování sítě je nutné mít model rozvlákňovače, a ten jsem vytvořil v programu Blender.

Sítě jsem generoval generátorem snappyHexMesh ze softwarového balíku OpenFOAM. Po pochopení jeho funkcí jsem vytvořil velké množství sítí. Bylo za potřebí mnoha nastavení, zejména rozdělení sítě dle objektů vany rozvlákňovače a rotoru.

Ze zjištěných hodnot je vidět vliv jednotlivých složek nastavení na kvalitu sítě. Lze usuzovat, že jakákoliv přehnaně velká/malá hodnota má negativní vliv na výpočetní čas či kvalitu sítě. Je proto zapotřebí vždy hledat optimální nastavení pro daný účel.

Počítačové simulace mohou být velmi užitečným nástrojem při vývoji a inovaci průmyslových strojů a procesů. Urychlují vývoj a testování. Vždy je ale zapotřebí prototyp pro ověření vypočtených dat. Věřím, že mnou vytvořená síť přispěje k věrohodnosti výsledků výpočtu proudění, a že následné úpravy tvaru rozvlákňovače či změny rozvlákňovacích podmínek povedou ke zefektivnění výroby, a to nejen z recyklovaného papíru.

## <span id="page-47-0"></span>**Literatura**

- [1] PAPCEL a.s., Rozvlákňovače LCV, MCV. Interní dokument Papcel a.s., 2011.
- [2] T. Zhao, EASTTAI INDUSTRIAL LIMITED, [Online]. Available: http://easttaipapermc.diytrade.com. [Přístup získán 2013].
- [3] M. H. Singh, "Harjit Paper And Machinery," Harjit Paper And Machinery Private Limited, 1996. [Online]. Available: http://www.harjitpapermachines.com/paper-pulpmachines.html#ats-pulper. [Přístup získán 2013].
- [4] M. Wang, "Zibo Yichi," Zibo Yichi Intenational Trading Co., Ltd., [Online]. Available: http://yichimachinery.com. [Přístup získán 2013].
- [5] C. M. AB, "Pulper Rotor type S," 2011. [Online]. Available: http://www.cellwood.se/English/Products/Pulper/PulperRotorTypeS.aspx. [Přístup získán 2013].
- [6] D. T. India, "Pulper Paper Machine," 1996. [Online]. Available: http://www.indiamart.com/dee-techindia-delhi/products.html. [Přístup získán 2013].
- [7] C. Greenshields, "Open FOAM," 2011. [Online]. Available: http://www.openfoam.com/. [Přístup získán 2013].
- [8] D. G. Kristóf. .Meshing." 2010. [Online]. Available: https://www.ara.bme.hu/oktatas/tantargy/NEPTUN/BMEGEATAM05/2009-2010- II/ea\_lecture/Meshing\_CompressibleModels.pdf. [Přístup získán 2013].
- [9] H. Jasak, Error Analysis and Estimation for the Finite Volume Method with Applications to Fluid Flows, London: Imperial College, 1996.
- [10] A. Modi. Conformity, 1998. [Online]. Available: http://www.anirudh.net/btp/main/node8.html. [Přístup získán 2013].

## <span id="page-48-0"></span>**Příloha A: blockMeshDict**

```
/*------------------*- C++ -*------------------*\
| ========= | |
| \\ / F ield | OpenFOAM |
| \\ / O peration | Version: 2.1 |
| \\ / A nd | OpenFOAM.org |
|\hspace{.1cm} \setminus \setminus \hspace{.1cm} \setminus \hspace{.1cm} \hspace{.1cm} \hspace{.1cm} \hspace{.1cm} \hspace{.1cm} \hspace{.1cm} M anipulation |\hspace{.1cm} \rangle\*---------------------------------------------*/
FoamFile
{
version 2.0;
format ascii;
 class dictionary;
    object blockMeshDict;
}
convertToMeters 0.1;
vertices
\left((-12 -12 -14)(12 -12 -14) (12 12 -14)
    (-12 \t12 \t-14) (-12 -12 10)
     (12 -12 10)
     (12 12 10)
     (-12 12 10)
);
blocks
\left( hex (0 1 2 3 4 5 6 7) 
     (20 20 20) 
     simpleGrading (1 1 1)
);
edges
();
boundary
( allBoundary
     {
         type patch;
        faces
        ( (3 7 6 2) 
       (0 4 7 3)
       (2 6 5 1)
       (1 5 4 0) 
       (0 3 2 1)
       (4 5 6 7)
        );
    }
);
// ******************************* //
```
## <span id="page-49-0"></span>**Příloha B: snappyHexMeshDict**

```
/*------------------*- C++ -*------------------*\
| ========= | |
| \\ / F ield | OpenFOAM |
| \\ / O peration | Version: 2.1 |
| \\ / A nd | OpenFOAM.org |
|\hspace{.1cm} \setminus \setminus \hspace{.1cm} \setminus \hspace{.1cm} \hspace{.1cm} \hspace{.1cm} \hspace{.1cm} \hspace{.1cm} \hspace{.1cm} M anipulation |\hspace{.1cm} \rangle\*---------------------------------------------*/
FoamFile
{
version 2.0;
format ascii;
 class dictionary;
 object snappyHexMeshDict;
}
// * * * * * * * * * * * * * * * * * * * *//
castellatedMesh true;
snap true;
addLayers false;
geometry
{
    rozvlaknovac2.stl
     {
        type triSurfaceMesh;
         name rozvlaknovac;
         regions
\{ rozvlaknovac
 {
                name rozvlaknovac;
 }
         }
     }
     rotor.stl
     {
         type triSurfaceMesh;
         name rotor;
         regions
         {
             rotor
     \overline{\mathcal{L}} name rotor;
             }
          }
     }
};
```

```
castellatedMeshControls
{
     maxLocalCells 200000;
     maxGlobalCells 1000000;
     minRefinementCells 10;
     nCellsBetweenLevels 2;
     features
    \left(\{file "rozvlaknovac2.eMesh";
      level 0;
         }
\{file " rotor.eMesh";
            level 0;
          }
     );
     refinementSurfaces
     {
       rozvlaknovac
         {
          level (1 4); 
          }
       rotor
         {
           level (1\ 6);
          }
      }
     resolveFeatureAngle 1;
     refinementRegions
     {
     }
     locationInMesh (0.001 0.001 0.001);
     allowFreeStandingZoneFaces false;
}
snapControls
{
     nSmoothPatch 15;
     tolerance 0.00005;
     nSolveIter 50;
     nRelaxIter 25;
     nFeatureSnapIter 25;
}
addLayersControls
{
}
```

```
meshQualityControls
{
     maxNonOrtho 65;
     maxBoundarySkewness 20;
     maxInternalSkewness 4;
     maxConcave 80;
     minVol 1e-20;
     minTetQuality 1e-30;
     minArea -1;
     minTwist 0.02;
     minDeterminant 0.001;
     minFaceWeight 0.02;
     minVolRatio 0.01;
     minTriangleTwist -1;
     nSmoothScale 2;
     errorReduction 0.75;
}
debug 0;
mergeTolerance 1e-6;
// ******************************* //
```